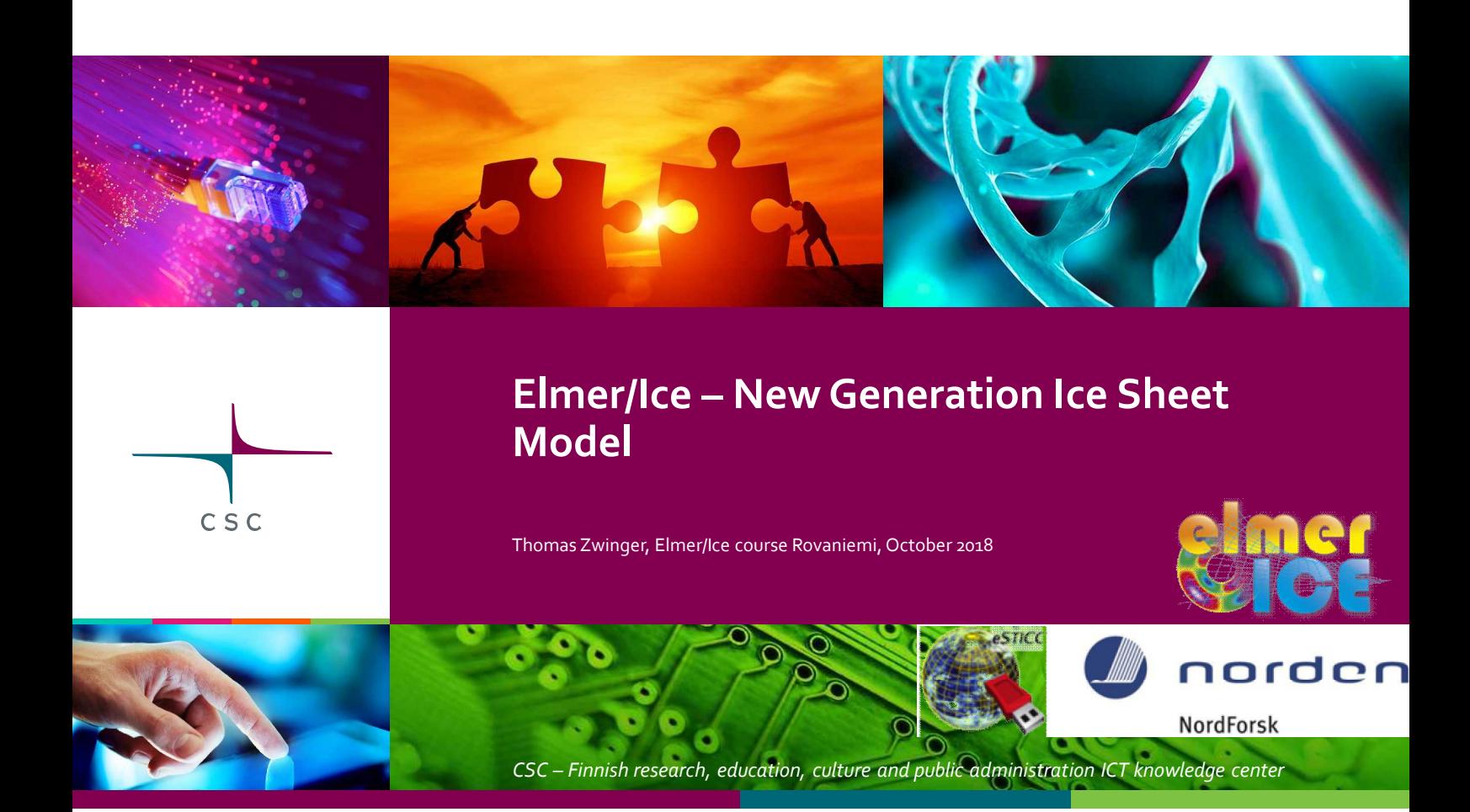

# **2D GLACIER TOY MODEL**

These sessions shall introduce into the **basics of Elmer/Ice**. It follows the strategy of having a possibly **simple flow-line** setup, but **containing all elements** the user needs in real world examples, such as reading in DEM's, applying temperature and accumulation distributions, etc.

# **DIAGNOSTIC RUN**

Starting from a given point-distribution (DEM) in 2D we show how to:

- Create the mesh
- Set up runs on fixed geometry (diagnostic)
- Introduce sliding
- Manipulate (structured) mesh shape inside Elmer
- Use tables to interpolate values
- Write a simple MATC function (interpreted functions)
- Post-process results

3 Elmer/Ice course Rovaniemi, October 2018

# **The diagnostic problem**

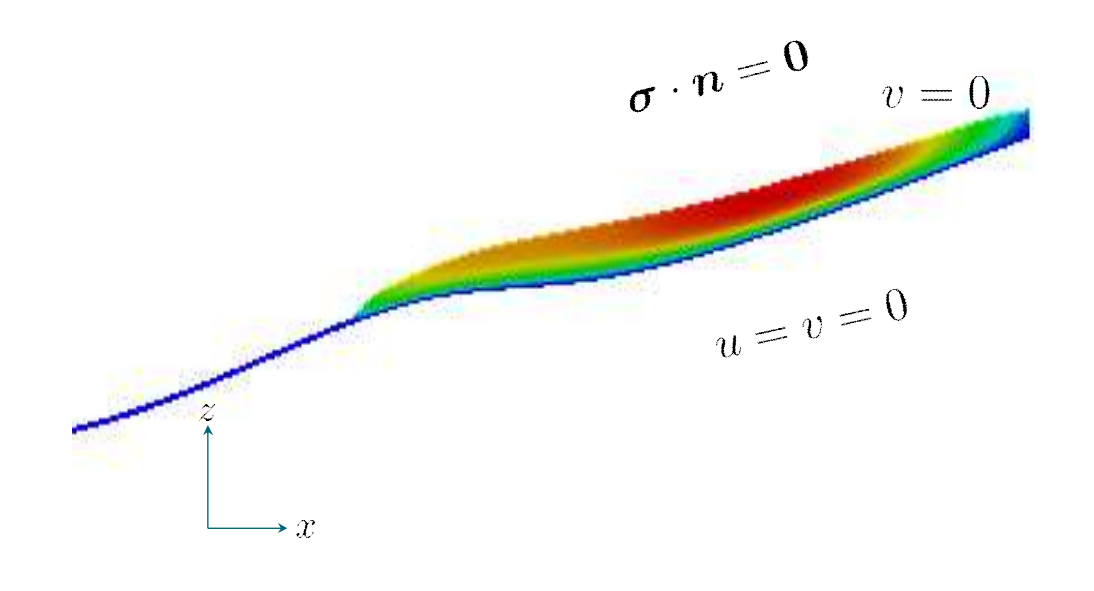

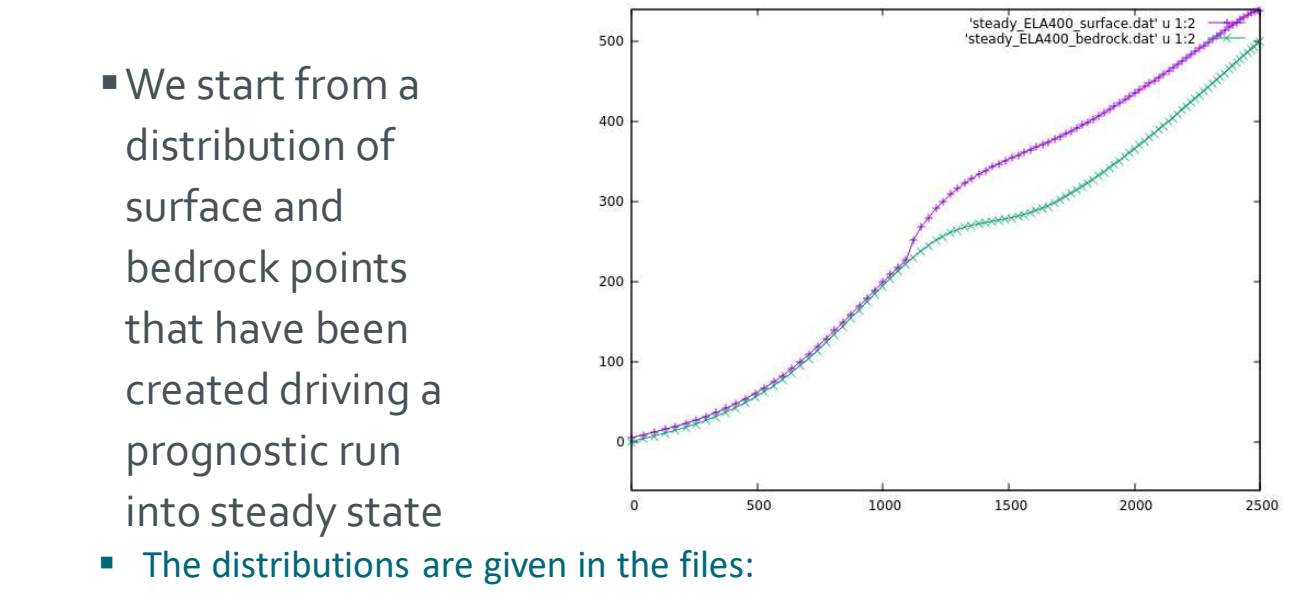

**steady\_ELA400\_bedrock.dat** , **steady\_ELA400\_surface.dat**

5 Elmer/Ice course Rovaniemi, October 2018

# **The diagnostic problem**

• We use a ~11 deg inclined rectangular mesh (produced with Gmsh) of unit-height (load the ready-made file

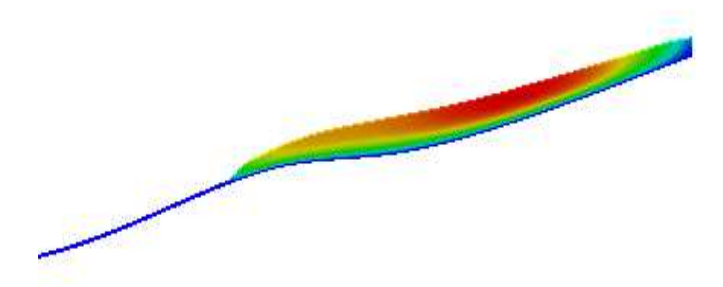

• If you have not already saved the mesh from Gmsh, do the following (find Gmsh instructions at end of slides):

**\$ gmsh -2 testglacier.geo**

• Use ElmerGrid to convert the mesh:

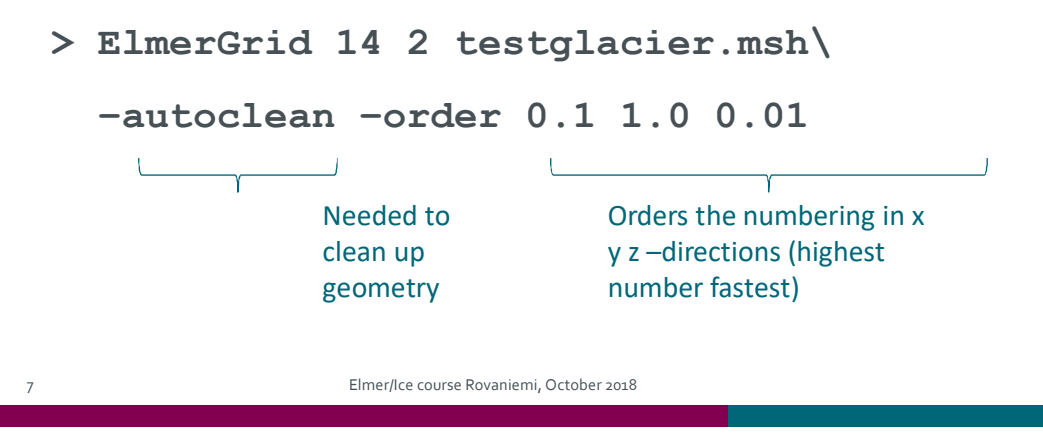

## **The diagnostic problem**

• We will do a diagnostic simulation, i.e., we ignore the time derivative in ANY equation

oStokes anyhow has no explicit time dependence

$$
\nabla \cdot \boldsymbol{\sigma} + \rho \boldsymbol{g} = \boldsymbol{0}
$$

oThat also means, that the surface velocity distribution is a result of the given geometry and cannot be prescribed (no accumulation)

• Open the Solver Input File (SIF)

```
$ emacs Stokes_diagnostic.sif &
```
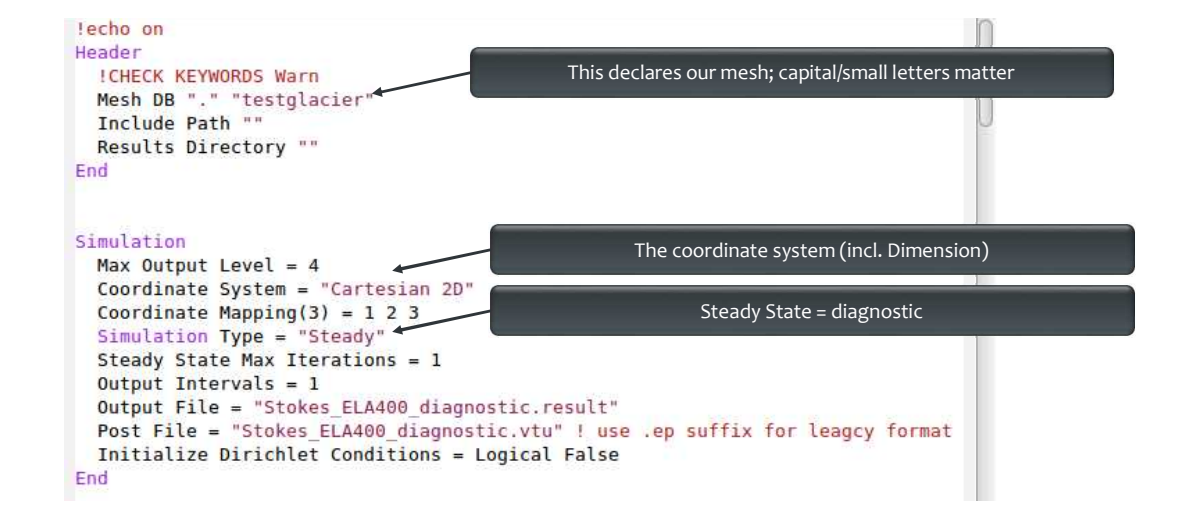

9 Elmer/Ice course Rovaniemi, October 2018

### **The diagnostic problem**

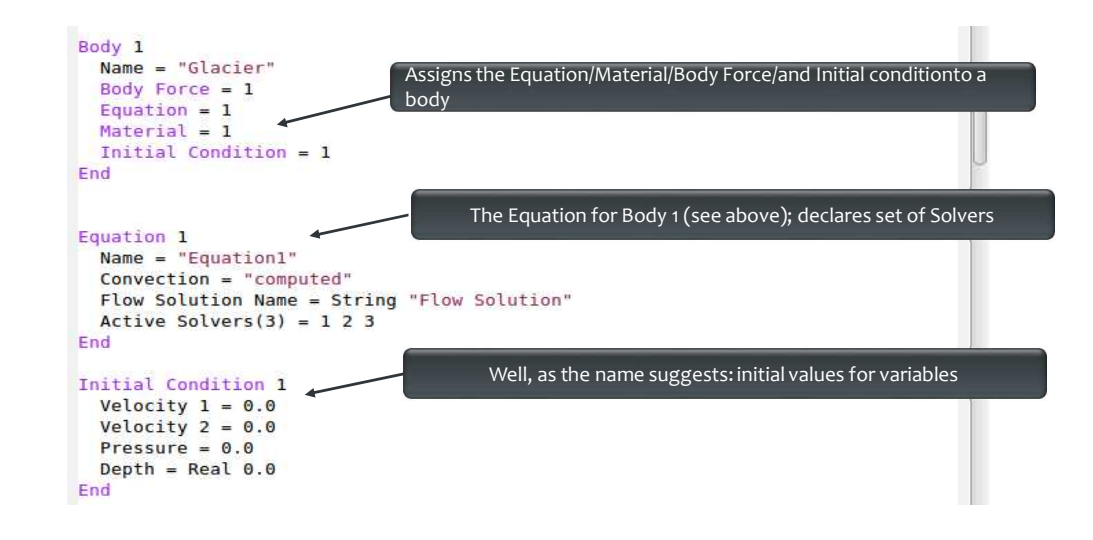

### **On Bodies and Boundaries**

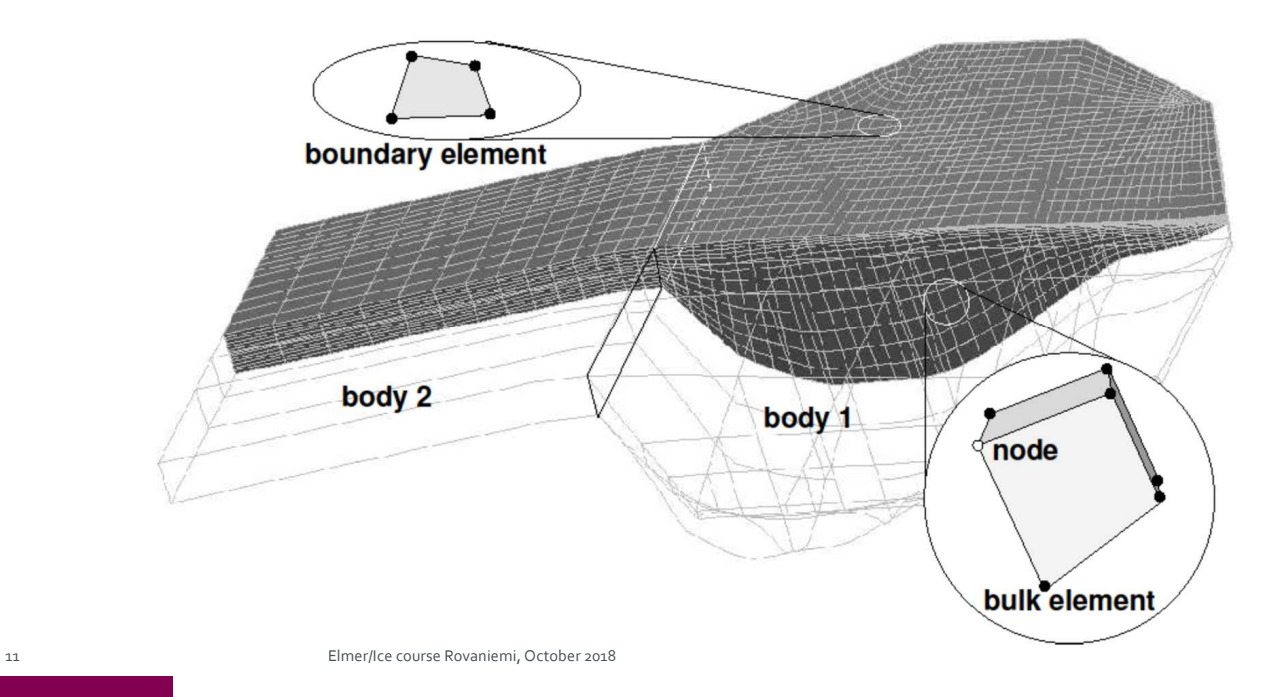

### **On Bodies and Boundaries**

- Each **Body** has to have an **Equation** and **Material** assigned **Body Force**, **Initial Condition** optional
- Two bodies can have the same **Material/Equation/Body Force/Initial Condition** section assigned

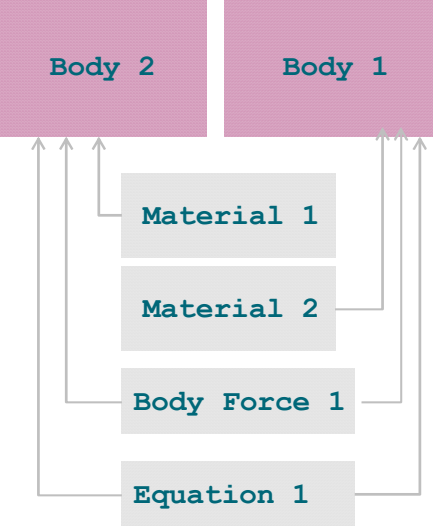

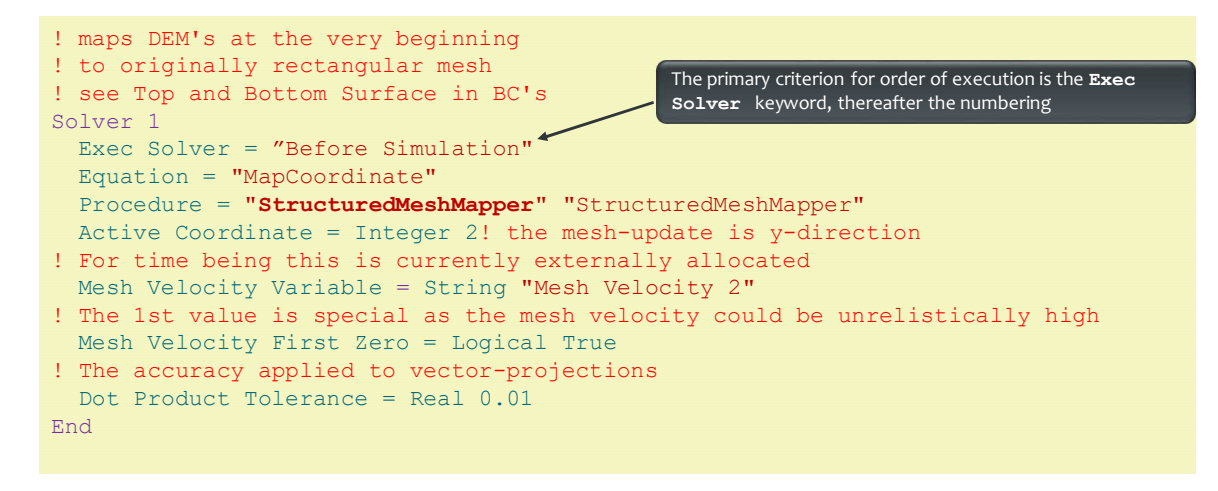

This solver simply projects the shape given in the input files before the run (see Exec Solver keyword) to the initially flat mesh; See **Top Surface** and **Bottom Surface** keywords later

13 Elmer/Ice course Rovaniemi, October 2018

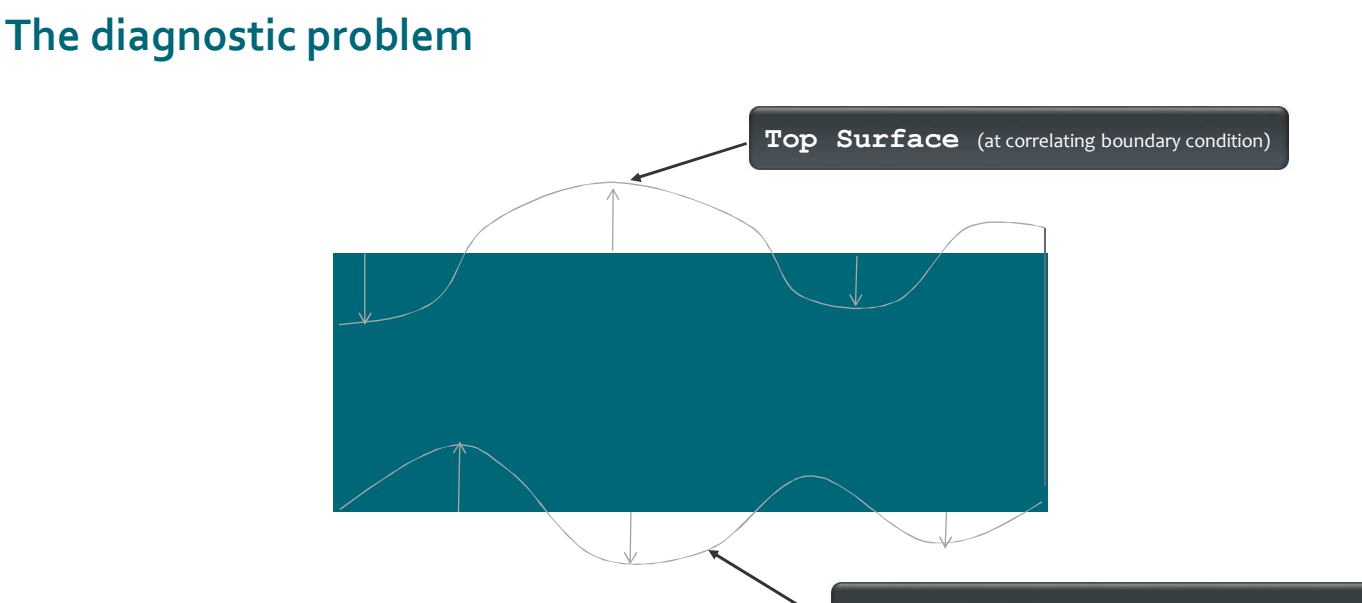

**Bottom Surface** (at correlating boundary condition)

```
Solver 3
                 Equation = "HeightDepth"
Procedure = "StructuredProjectToPlane" "StructuredProjectToPlane"
               Active Coordinate = Integer 2
                 Operator 1 = depth
                 Operator 2 = height
              End
                                                                        Flow Depth this time for post processing, only,
                                                                        on generally unstructured mesh (will be
                                                                        replaced by structured version)
15 Elmer/Ice course Rovaniemi, October 2018
```
# **The diagnostic problem**

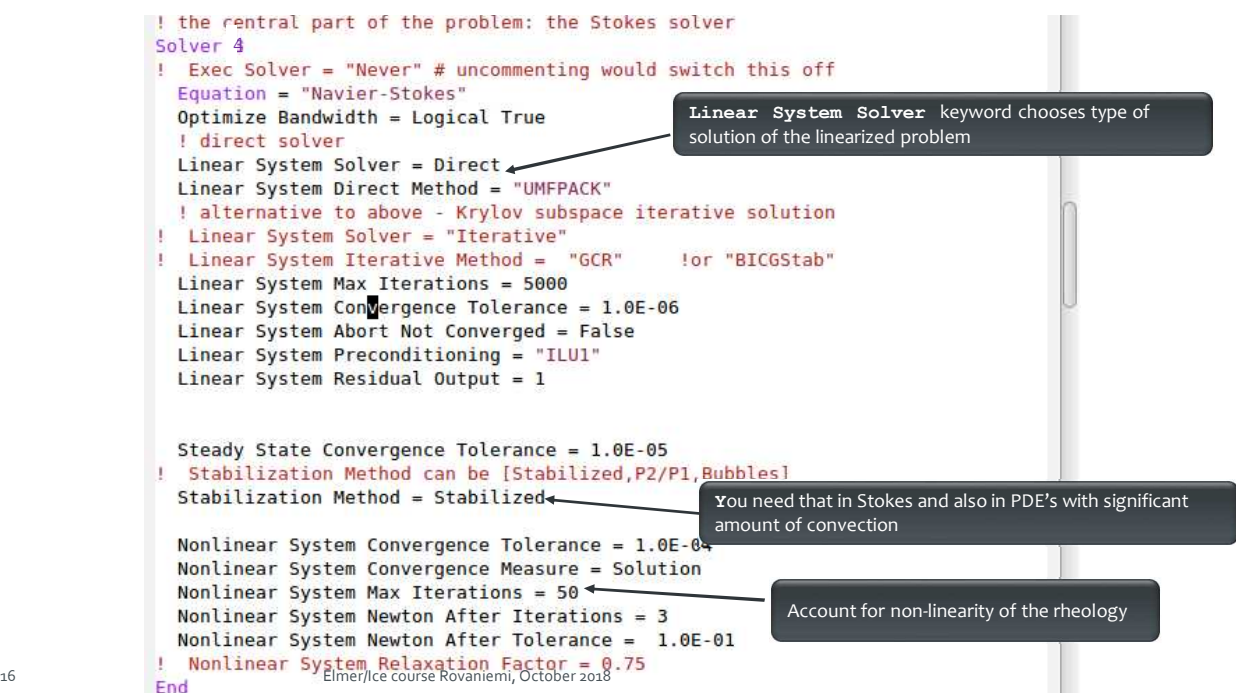

#### **On iteration methods**

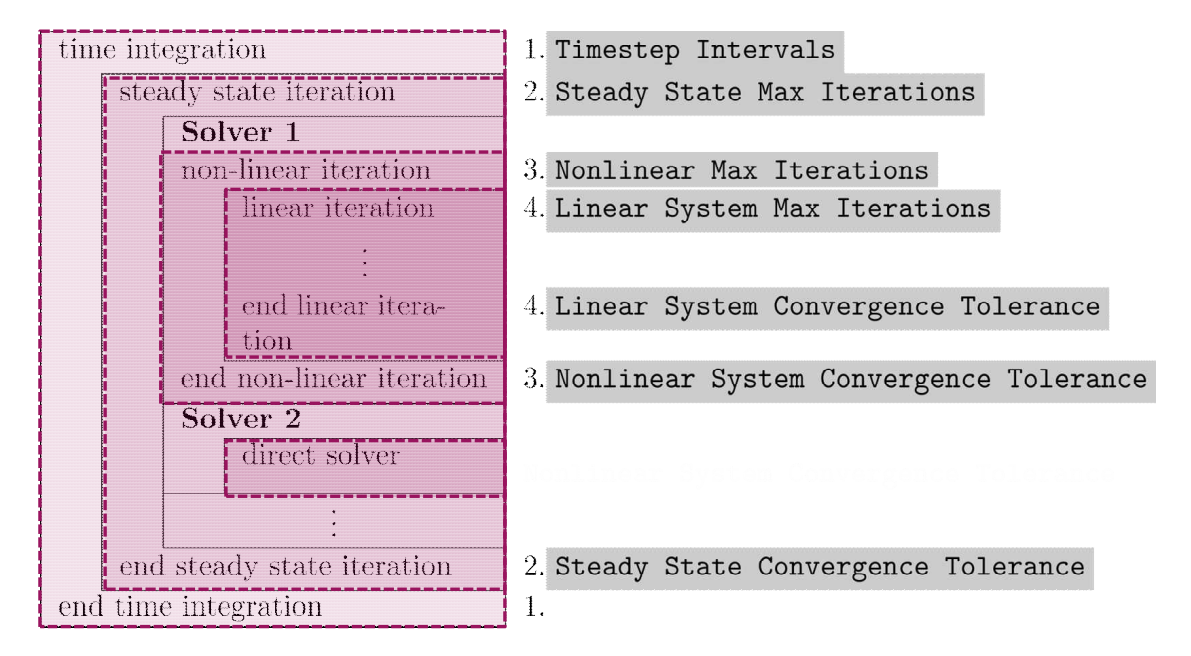

17 Elmer/Ice course Rovaniemi, October 2018

**The diagnostic problem**

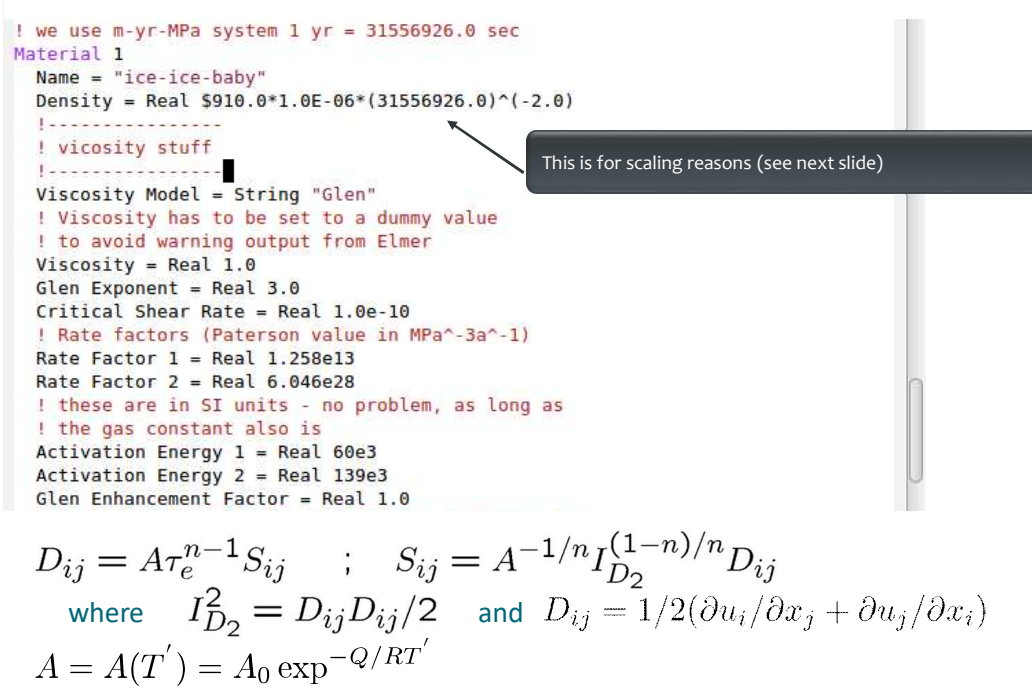

#### **On the choice of units**

Elmer(/Ice) does not assume any choice of units. This is on you, BUT, units have to be consistent amongst each other and with the mesh geometry units. The order of magnitude in numbers do not change results, as matrix is pivoted

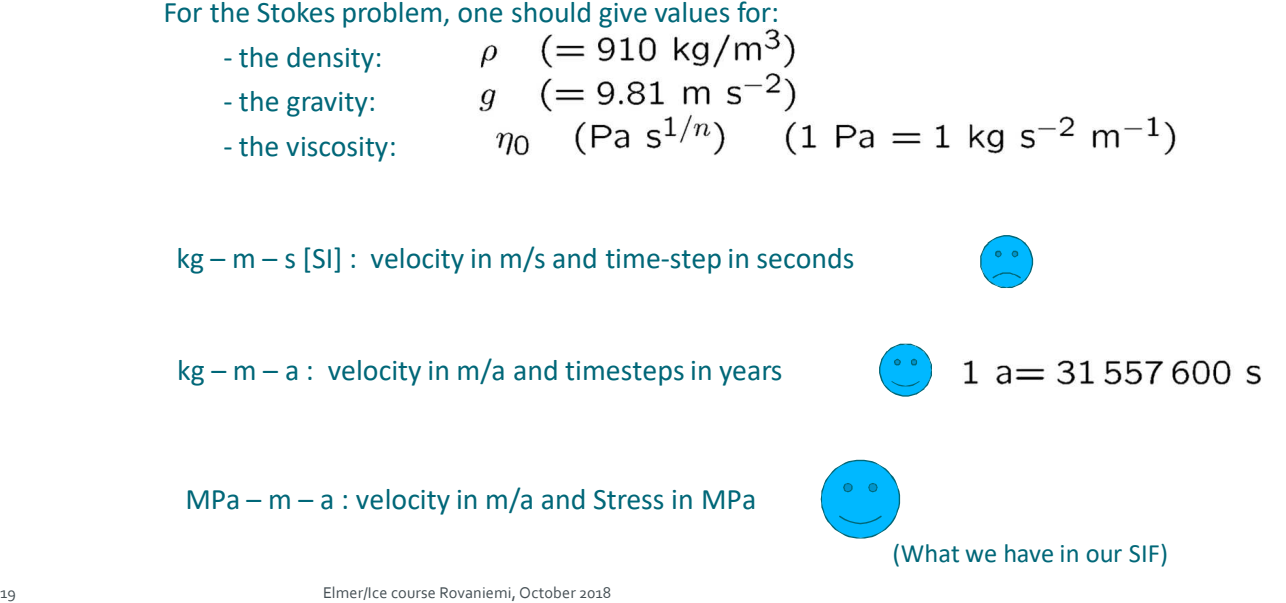

#### **On the choice of units**

To give you an example: for ISMIP tests A-D, the value for the

constants would be

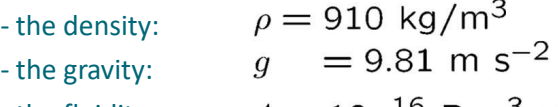

- the fluidity:

 $A = 10^{-16}$  Pa<sup>-3</sup> a<sup>-1</sup>

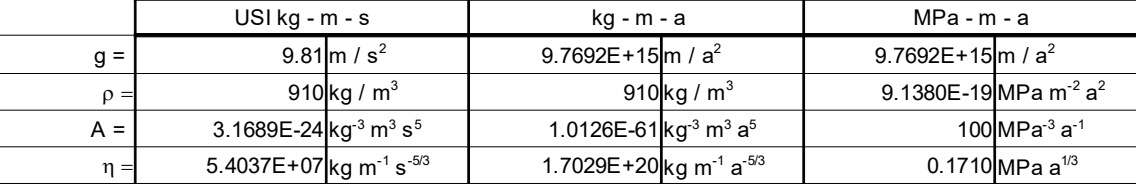

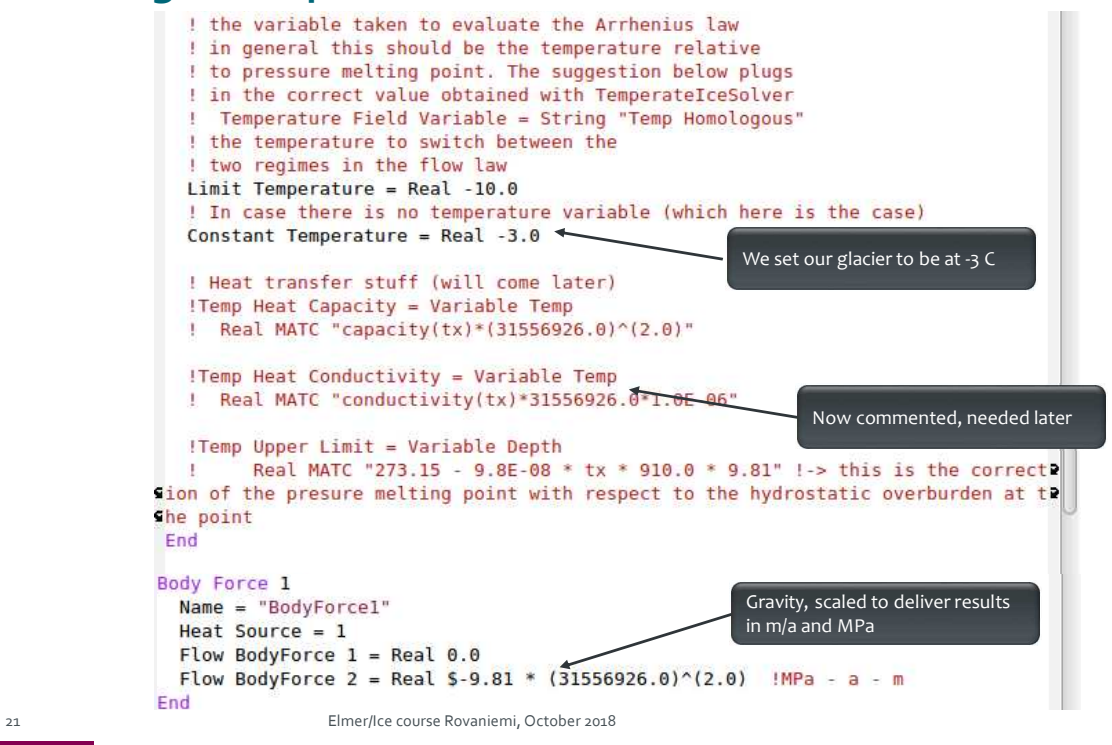

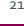

# **The diagnostic problem**

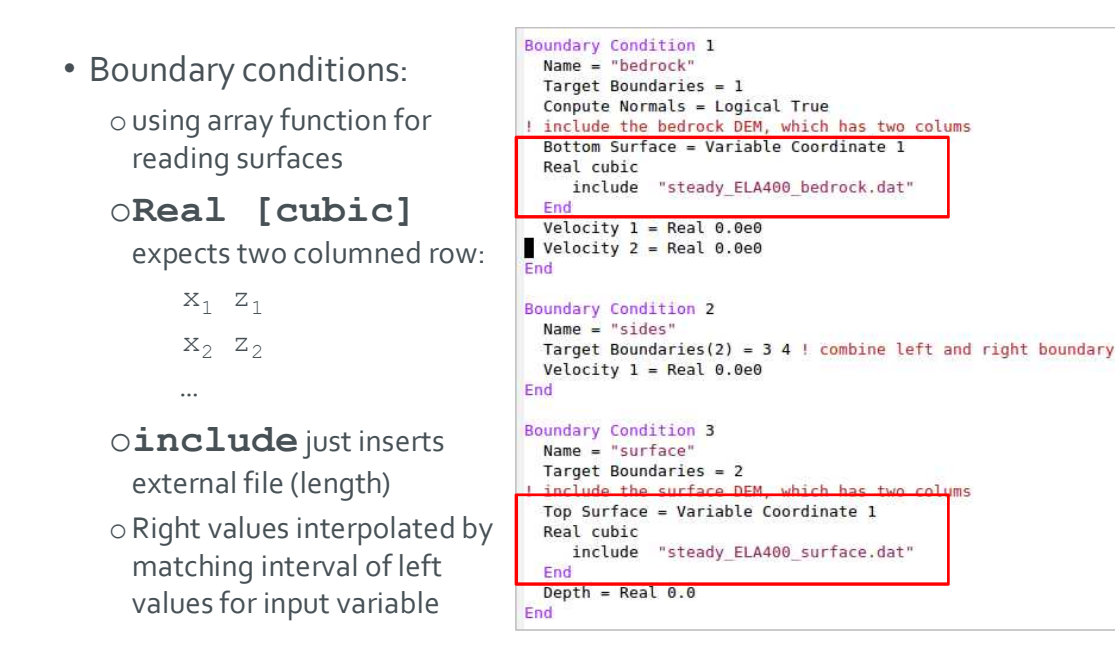

• Now, run the case:

#### **\$ ElmerSolver Stokes\_diagnostic.sif**

oYou will see the convergence history displayed:

```
FlowSolve: -----------------------------
FlowSolve: NAVIER-STOKES ITERATION 23
FlowSolve: -------------------------------------
FlowSolve:
FlowSolve: Starting Assembly...
FlowSolve: Assembly done
FlowSolve: Dirichlet conditions done
ComputeChange: NS (ITER=23) (NRM,RELC): ( 1.6112696
0.90361030E-03 ) :: navier-stokes
FlowSolve: iter: 23 Assembly: (s) 0.26 6.04
FlowSolve: iter: 23 Solve: (s) 0.11 2.62
FlowSolve: Result Norm : 1.6112695610649261
FlowSolve: Relative Change : 9.0361030224648782E-004
```
23 Elmer/Ice course Rovaniemi, October 2018

**The diagnostic problem**

• Post-processing using ParaView: **\$ paraview**

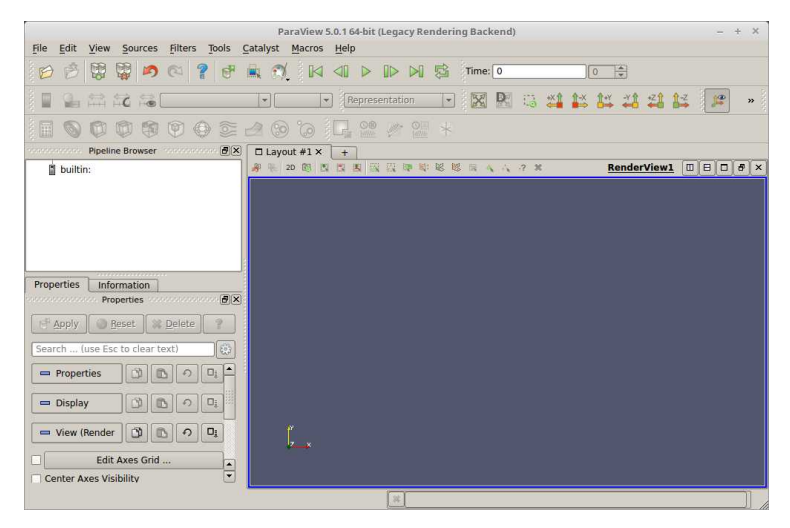

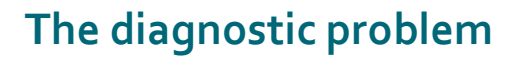

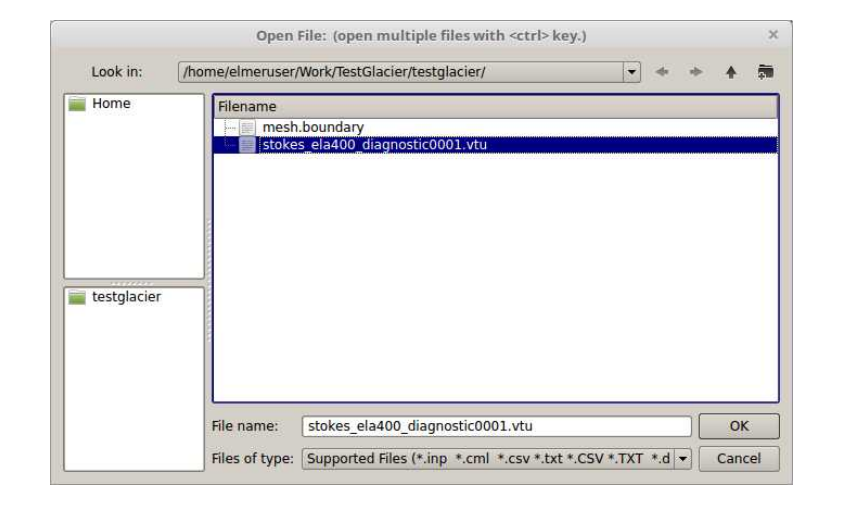

• **File → Open stokes\_ela400\_diagnostic0001.vtu**

25 Elmer/Ice course Rovaniemi, October 2018

**The diagnostic problem**

• **Apply**

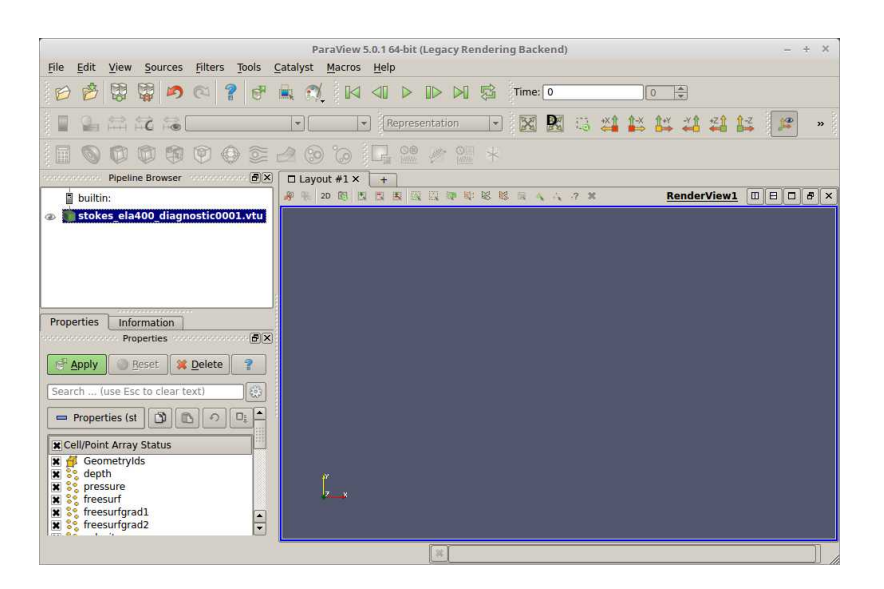

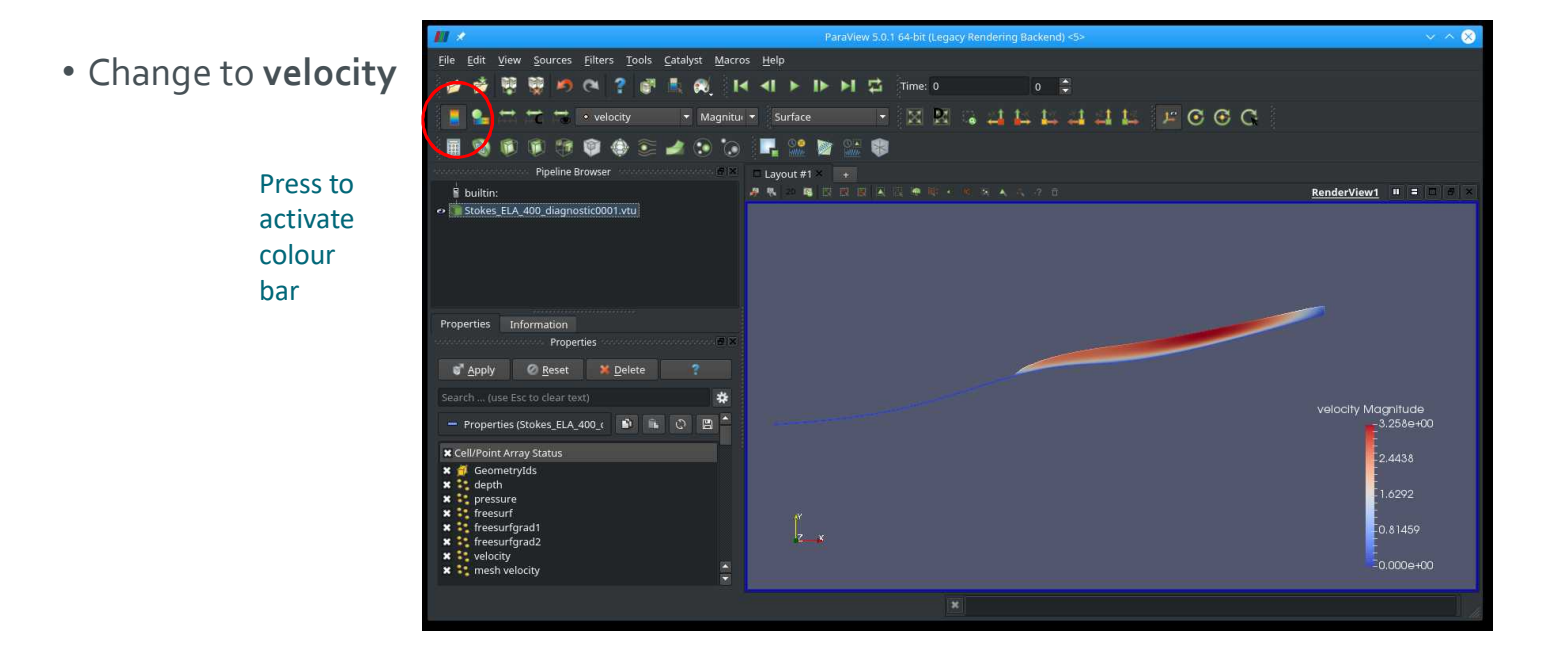

27 Elmer/Ice course Rovaniemi, October 2018

**The diagnostic problem**

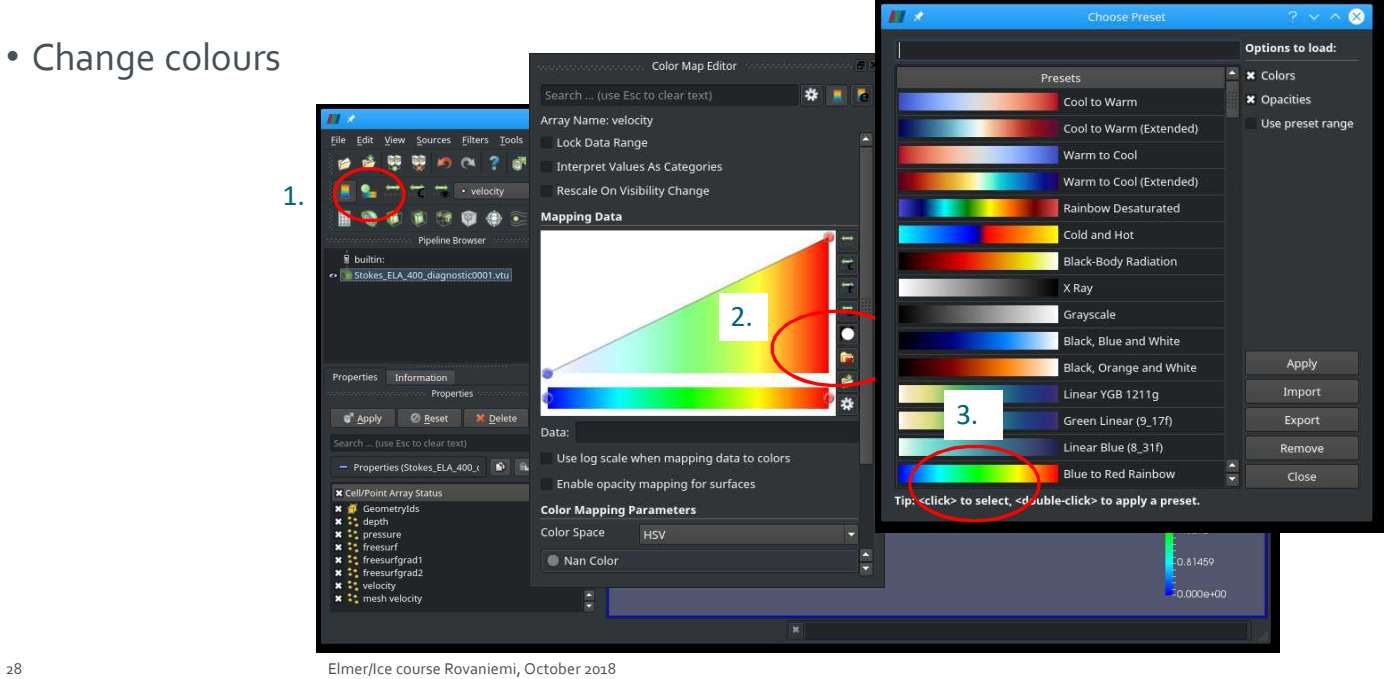

- Different sliding laws in Elmer
- Simplest: Linear Weertman  $\tau = \beta^2 u$  $\circ$  This is formulated for the traction  $\tau$  and velocity  $\boldsymbol{u}$  in tangential plane
- In order to define properties in normal-tangential coordinates: **Normal-Tangential Velocity = True**
- $\beta^{-2}$  is the **Slip Coefficient**  $\{2,3\}$  (for the tangential directions 2 and 3) (for 3D, in 2d only direction 2)
- Setting normal velocity to zero (no-penetration)

**Velocity 1 = 0.0**

29 Elmer/Ice course Rovaniemi, October 2018

# **Sliding**

- Now we introduce sliding
	- oWe deploy a sliding zone between z=300 and 400m

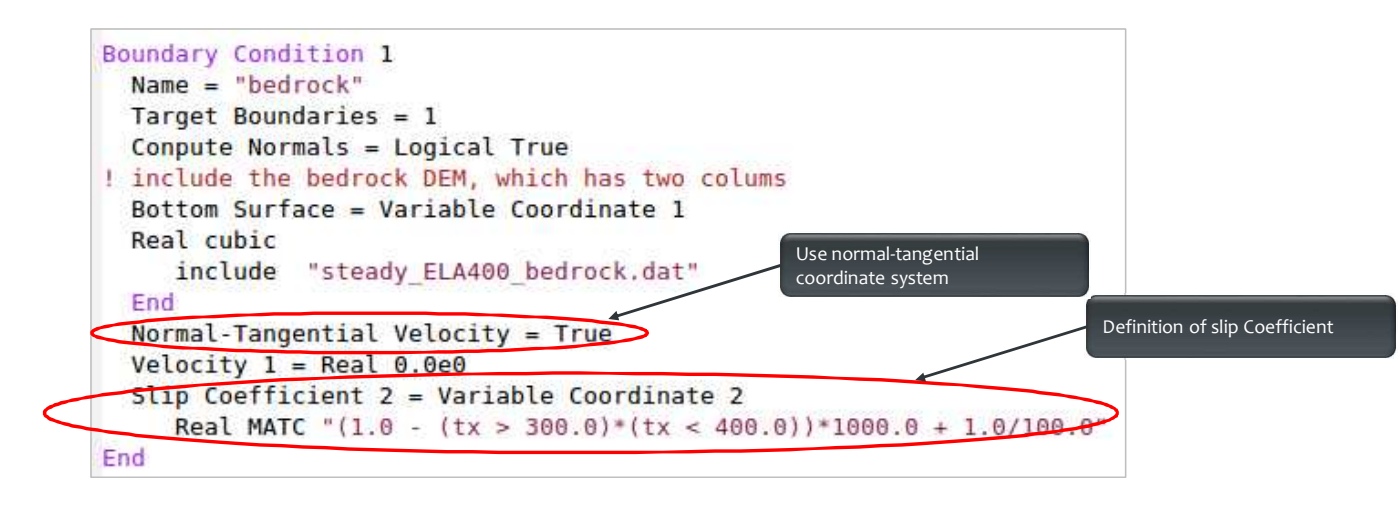

```
! Flow Depth still for postprocessing, only,<br>! now replaced by structured version<br>Solver 2
    otver 2<br>Equation = "HeightDepth"<br>Procedure = "StructuredProjectToPlane" "StructuredProjectToPlane"<br>Active Coordinate = Integer 2<br>Operator 1 = depth<br>Operator 2 = height
 End
```
Replace the **FlowDepth** Solver with this one. This solver simply uses the vertically structured mesh to inquire the Depth/Height without solving a PDE (much cheaper).

31 Elmer/Ice course Rovaniemi, October 2018

# **Sliding**

• Restart from previous run (improved initial guess)

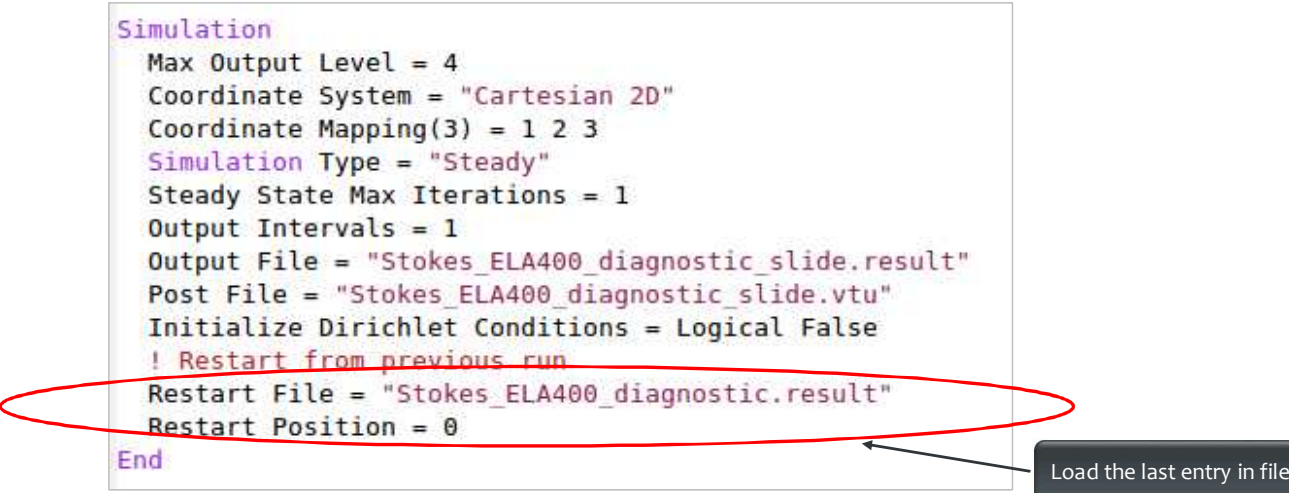

• Now, run the case:

#### **\$ ElmerSolver Stokes\_diagnostic\_slide.sif**

oConverged much earlier:

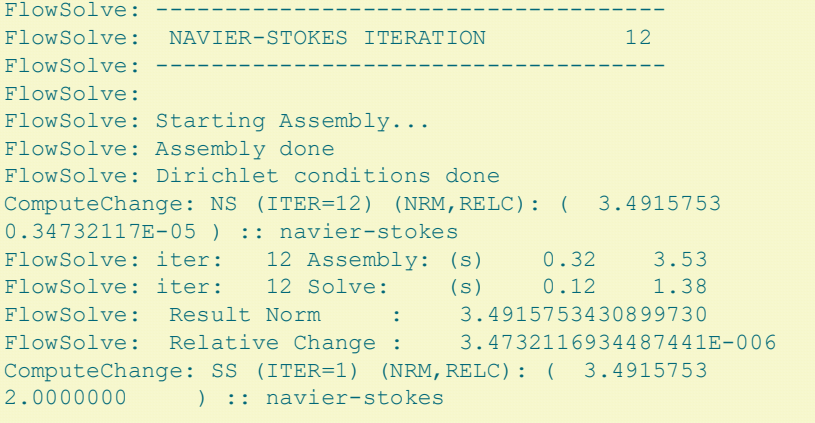

33 Elmer/Ice course Rovaniemi, October 2018

# **Sliding**

- Load parallel to previous file
- **File → Open stokes\_ela400\_diagnostic\_slide0001.vtu**

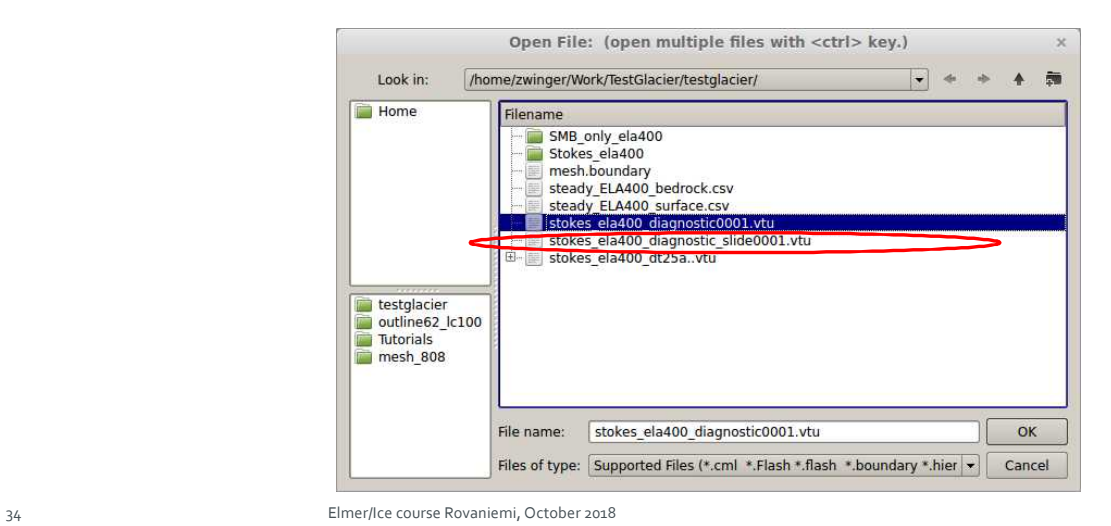

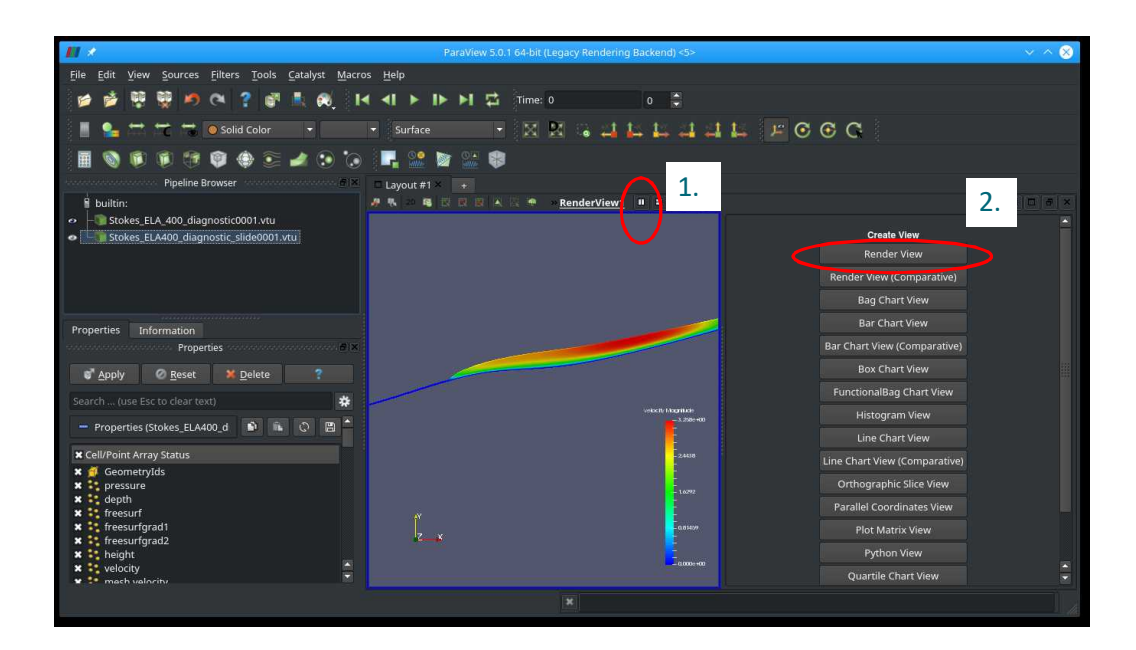

35 Elmer/Ice course Rovaniemi, October 2018

# **Sliding**

Right click right window

Left click on left window

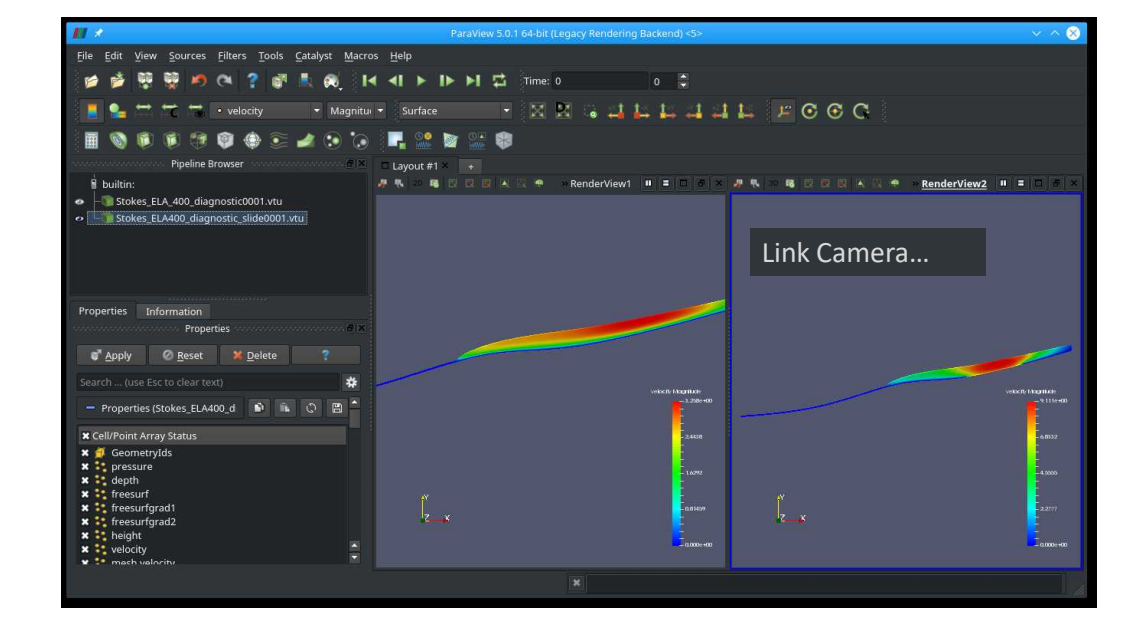

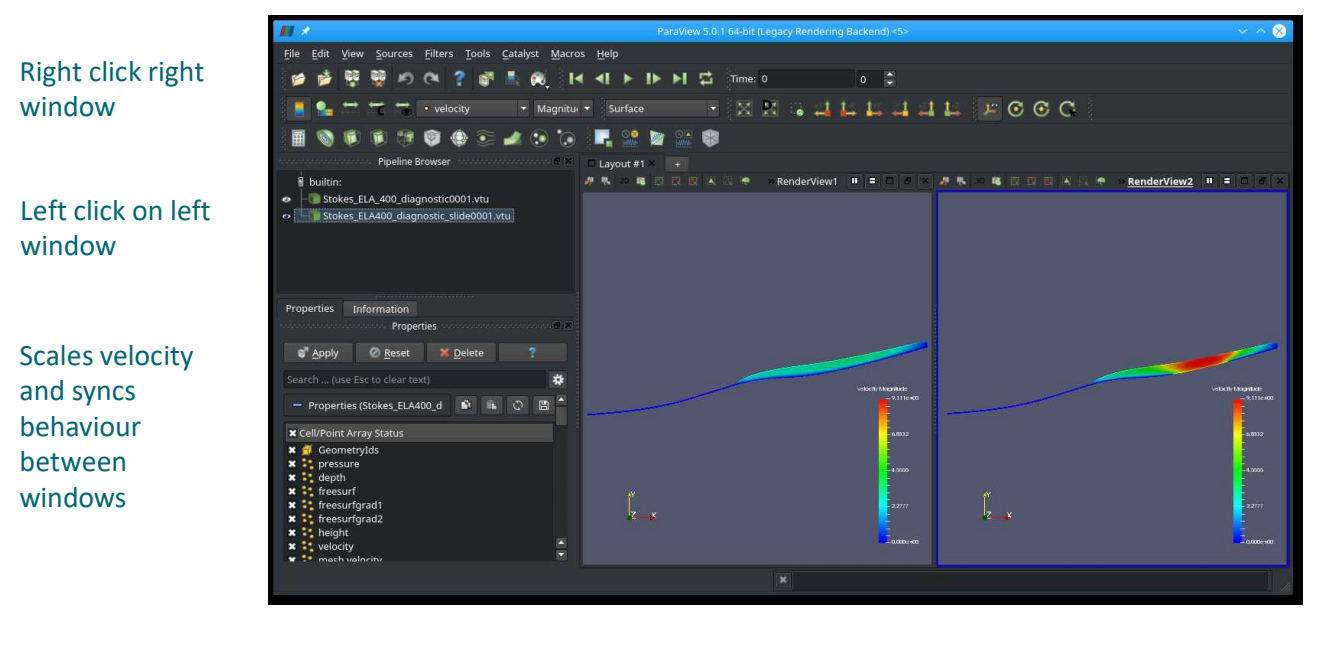

#### 37 Elmer/Ice course Rovaniemi, October 2018

## **End of first session**

#### **What you should know by now**:

- Basic diagnostic (= steady state with prescribed geometry) iso-thermal simulation
- Linear system, Non-linear system solution
- Iterative/direct solver
- Read-in of simple DEM, manipulation of initial mesh (structured)
- Using tabulated value interpolation
- Writing interpreted MATC function
- Basic Paraview post-processing

# **HEAT TRANSFER**

Starting from the diagnostic setup of the previous session we:

- Compute the temperature for a given velocity field and boundary conditions
- Introduce heat transfer
- Account for pressure-melting point
- Add Thermo-mechanical coupling (viscosity-temperature)

• Adding heat transfer to

263.15 K at z=1000m

#### **Stokes\_diagnostic\_slide.sif**:

<sup>o</sup>Add ElmerIceSolvers TemperateIceSolver with variable name Temp (see next slide)

oSurface temperature distribution: linear from 273.15 K at z=0m to

Temp = Variable Coordinate 2 Real  $0.0$  273.15<br> $0.0$  263.15 1000.0 End

- oGeothermal heat flux of 200 mW m-2 at bedrock
- oMake sure you restart from Stokes ELA400 diagnostic slide.result

41 Elmer/Ice course Rovaniemi, October 2018

#### **Heat transfer**

```
Solver 5
 Equation = String "Homologous Temperature Equation"
 Procedure = File "ElmerIceSolvers" "TemperateIceSolver"
 Variable = String "Temp"
 Variable DOFs = 1
 Stabilize = True
 Optimize Bandwidth = Logical True
 Linear System Solver = "Iterative"
 Linear System Direct Method = UMFPACK
 Linear System Convergence Tolerance = 1.0E-06
 Linear System Abort Not Converged = False
 Linear System Preconditioning = "ILU1"
 Linear System Residual Output = 0
 Nonlinear System Convergence Tolerance = 1.0E-05
 Nonlinear System Max Iterations = 100
 Nonlinear System Relaxation Factor = Real 9.999E-01
 Steady State Convergence Tolerance = 1.0E-04
End
```
• Material parameters in Material section

```
Material 1
…
! Heat transfer stuff
  Temp Heat Capacity = Variable Temp
   Real MATC "capacity(tx)*(31556926.0)^(2.0)"
 Temp Heat Conductivity = Variable Temp
   Real MATC "conductivity(tx)*31556926.0*1.0E-06"
End
```
• Using defined MATC-functions for

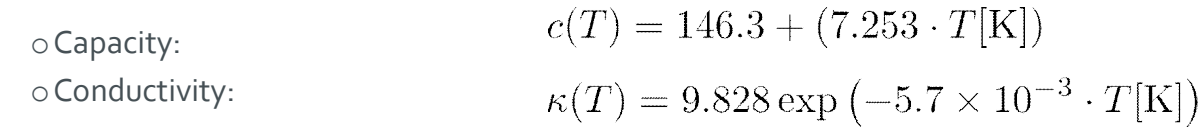

43 Elmer/Ice course Rovaniemi, October 2018

# **Heat transfer**

• Material parameters in Material section

```
!! conductivity
$ function conductivity(T) { _conductivity=9.828*exp(-5.7E-03*T)}
!! capacity
$ function capacity(T) { _capacity=146.3+(7.253*T)}
```
• Using defined MATC-functions for

```
c(T) = 146.3 + (7.253 \cdot T[K])oCapacity:
oConductivity:
                     \kappa(T) = 9.828 \exp(-5.7 \times 10^{-3} \cdot T[K])
```
- Now, run the case:
	- **\$ ElmerSolver Stokes\_diagnostic\_temp.sif**
- It goes pretty quick, as we only have one-way coupling and hence don't even execute the Stokes solver

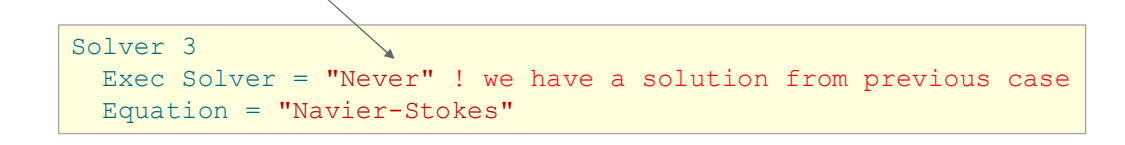

45 Elmer/Ice course Rovaniemi, October 2018

# **Heat transfer**

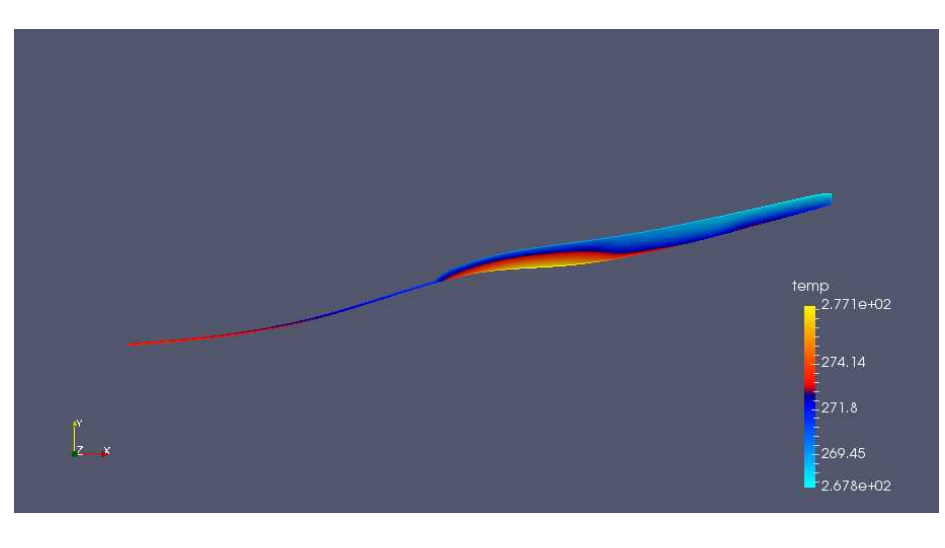

- Due to high geothermal heatflux we have areas above pressure melting point
- We have to account for this

• Constrained heat transfer:

oIncluding following lines in Solver section of TemperateIceSolver

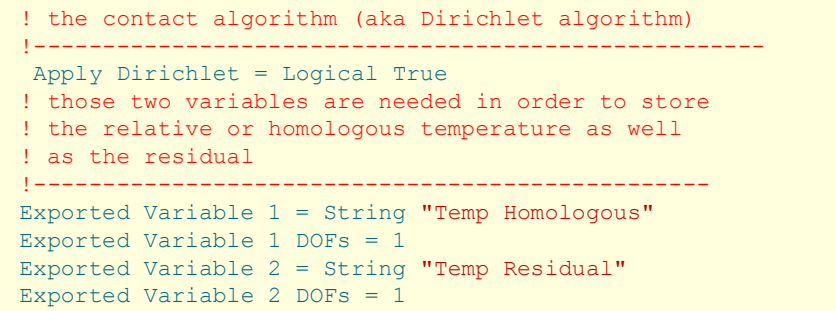

47 Elmer/Ice course Rovaniemi, October 2018

## **Heat transfer**

• Constrained heat transfer:

oAlso introduce the upper limit for the temperature (a.k.a. pressure melting point) in the Material section

```
Temp Upper Limit = Variable Depth
          Real MATC "273.15 – clausclap * tx * 910.0 * 9.81"
        T_{\text{pm}} = T_0 + \widehat{\beta_{\text{c}}p}p \approx \rho_{\text{ice}} g d
```
- Now, run the case:
	- **\$ ElmerSolver \ Stokes\_diagnostic\_temp\_constrained.sif**
- Already from the norm (~ averaged nodal values) it comes clear that values are in general now lower

TemperateIceSolver (temp): iter: 5 Assembly: (s) 1.36 6.77 TemperateIceSolver (temp): iter: 5 Solve: (s) 0.00 0.01 TemperateIceSolver (temp): Result Norm : 271.78121462656480 TemperateIceSolver (temp): Relative Change : 5.0215061382786350E-006 ComputeChange: SS (ITER=1) (NRM,RELC): ( 271.78121 2.0000000 ) :: homologous temperature equation

49 Elmer/Ice course Rovaniemi, October 2018

### **Heat transfer**

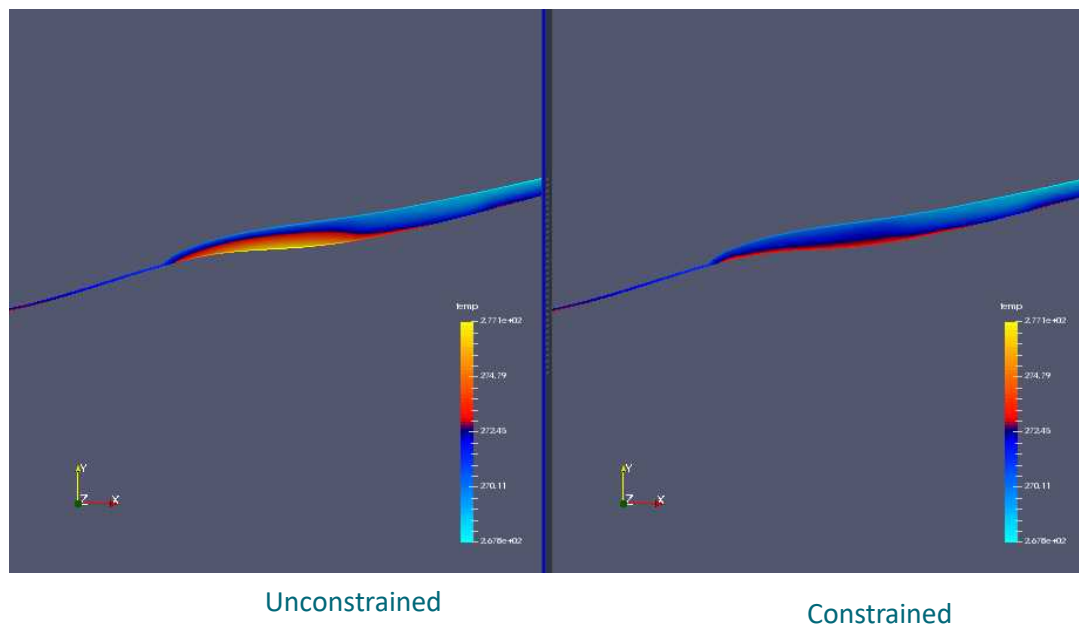

• **Thermo-mechanically coupled** simulation:

oWe have to iterate between Stokes and HTEq.

Steady State Max Iterations = 20

oCoupling to viscosity in Material section

! the variable taken to evaluate the Arrhenius law ! in general this should be the temperature relative ! to pressure melting point. The suggestion below plugs ! in the correct value obtained with TemperateIceSolver Temperature Field Variable = String "Temp Homologous"

51 Elmer/Ice course Rovaniemi, October 2018

#### **Newton Iterations**

• We need Picard (=fixed-point) iterations instead of Newton iterations at the beginning of each new non-linear iteration loop

```
Solver 1
! Exec Solver = "Never"
 Equation = "Navier-Stokes"
…
 Nonlinear System Reset Newton = Logical True
 !Nonlinear System Relaxation Factor = 0.75
End
```
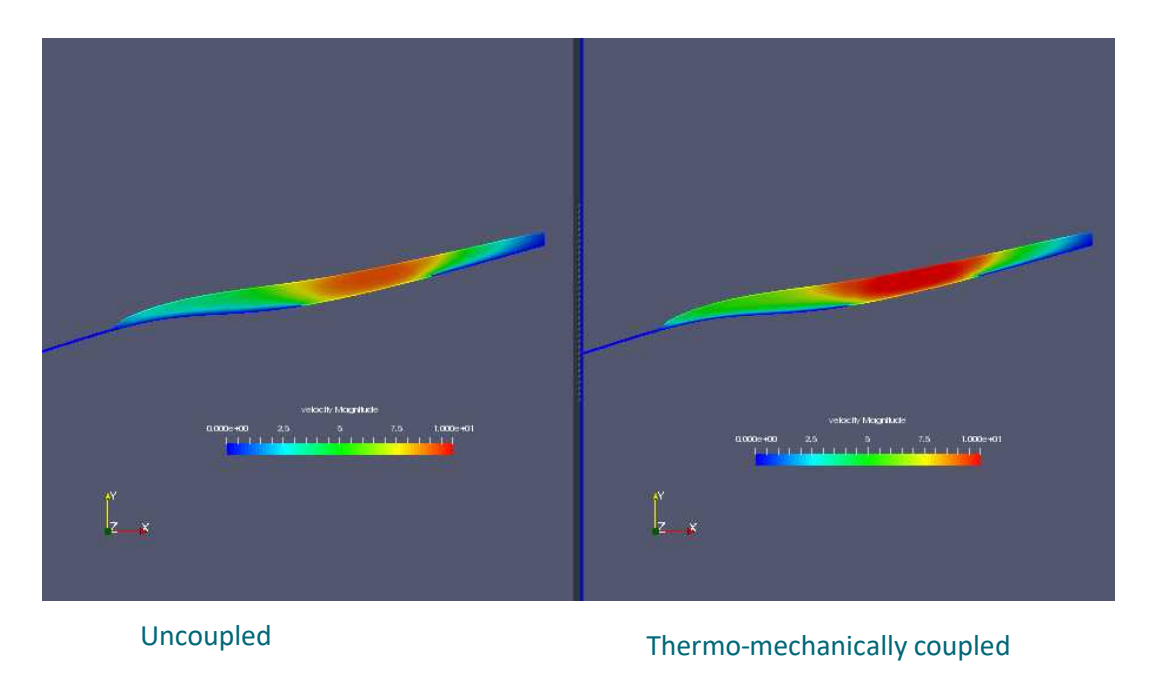

53 Elmer/Ice course Rovaniemi, October 2018

# **End of third session**

**What you should know on top of the previous session**:

- Basic diagnostic (= steady state with prescribed geometry) simulation including heat transfer equation (HTEq)
- Introduction of constraint (pressure-melting) into HTEq
- Thermo-mechanically coupled system

# **PROGNOSTIC RUN**

- Starting from a deglaciated situation we show
- How to move to a transient run, i.e., introduce the
	- Free surface solution
	- Including coupling to climate via prescribing an accumulation/ablation function
- How to write a less simple MATC function

# **The prognostic problem**

- Glacier with ~11 deg constant inclination
- Standard accumulation/ablation function

$$
a(z) = \lambda z + a(z = 0)
$$

• Or in terms of ELA (equilibrium line altitude):

$$
a_{\text{ELA}} = \lambda z_{\text{ELA}} + a_0 = 0
$$

• We know lapserate,  $\lambda$  , and  $z_{\rm ELA}$  and have to define  $a_0 = -\lambda z_{\rm ELA}$ 

57 Elmer/Ice course Rovaniemi, October 2018

# **The Problem**

- From x=[0 :2500], z=[0:500]
- Setting mesh with 10 vertical levels with 5m flow depth

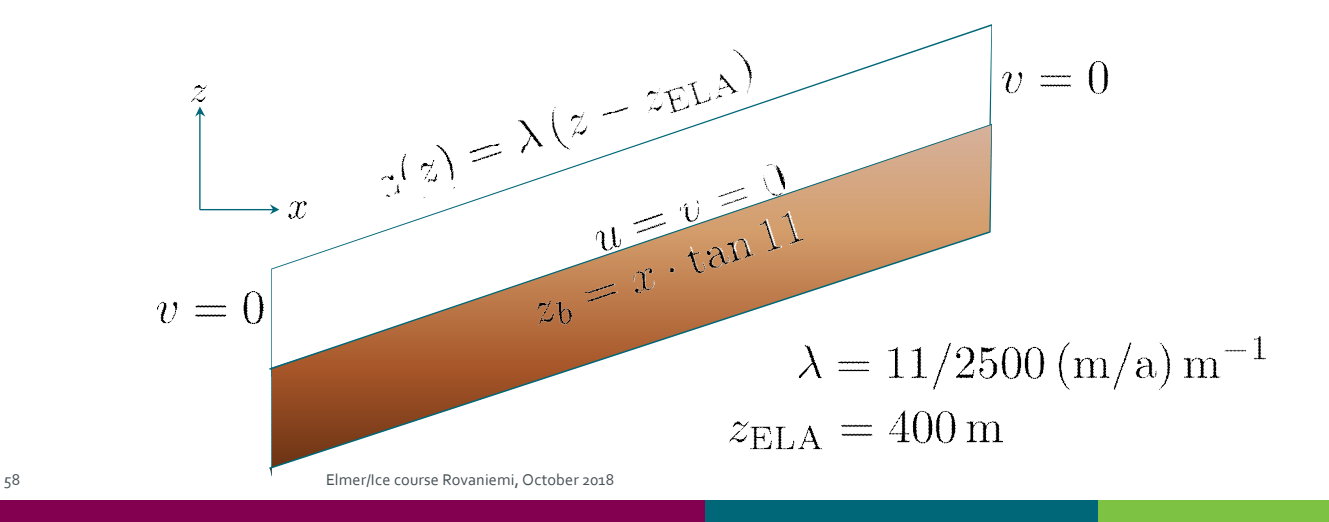

#### **The Problem**

- Flow problem (Navier-Stokes) in ice
- Free-surface problem on free surface

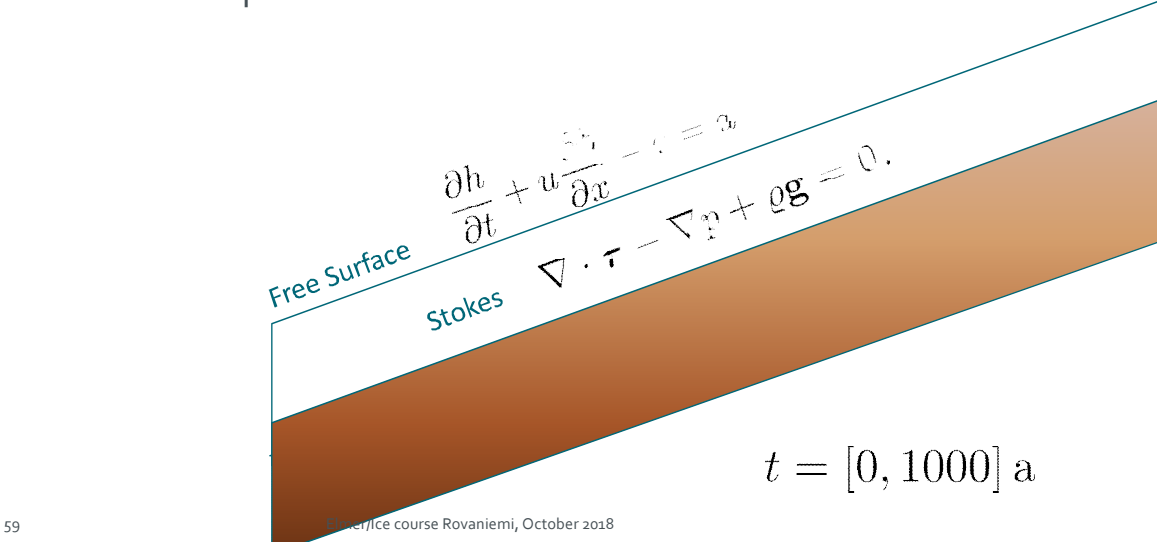

### **Time Stepping**

```
Simulation
 Max Output Level = 4
 Coordinate System = File "Cartesian 2D"
 Coordinate Mapping(3) = 1 2 3
 Simulation Type = "Transient"
 Steady State Max Iterations = 1
 Timestepping Method = "BDF"
 BDF Order = 1
 Timestep Sizes = 10.0 ! Delta t (Real) of one step
 Timestep Intervals = 200 ! Amount (Integer) of steps taken
 Output Intervals = 10 ! Interval (Integer) of writing data
 Post File = "Stokes_prognostic_ELA400_SMBonly.vtu"
 Initialize Dirichlet Conditions = Logical False
End
```
#### **Free Surface Equation**

```
Solver 4
 Equation = String "Free Surface"
 Procedure = File "FreeSrufaceSolver" "FreeSurfaceSolver"
 Exec Solver = always
 Variable = String "Zs"
 Variable DOFs = 1
  ! needed for evaluating the contact pressure
 Exported Variable 1 = -dofs 1 "Zs Residual"
 ! needed for storing the initial shape (needed for updates)
 Exported Variable 2 = -dofs 1 "RefZs"
 Procedure = "FreeSurfaceSolver" "FreeSurfaceSolver"
 ! This would take the contrained points out of solution
  ! Use in serial run, only
  ! Before Linsolve = "EliminateDirichlet" "EliminateDirichlet"
```
61 Elmer/Ice course Rovaniemi, October 2018

#### **Free Surface Equation**

```
Linear System Solver = Iterative
 Linear System Max Iterations = 1500
 Linear System Iterative Method = BiCGStab
 Linear System Preconditioning = ILU0
 Linear System Convergence Tolerance = Real 1.0e-7
 Linear System Abort Not Converged = False
 Linear System Residual Output = 1
 Nonlinear System Max Iterations = 100
 Nonlinear System Convergence Tolerance = 1.0e-6
 Nonlinear System Relaxation Factor = 0.60
 Steady State Convergence Tolerance = 1.0e-03
 Stabilization Method = Bubbles
 ! Apply contact problem
 Apply Dirichlet = Logical True
End
```
### **Free Surface Equation**

```
Body 2
 Name = "Surface"
 Body Force = 2
 Equation = 2
 Material = 2
 Initial Condition = 2
End
Equation 2
 Name = "Equation2"Convection = "none" !change to "computed"
 Active Solvers(1) = 3
 Flow Solution Name = String "Flow Solution"
End
```
63 Elmer/Ice course Rovaniemi, October 2018

# **Free Surface Equation**

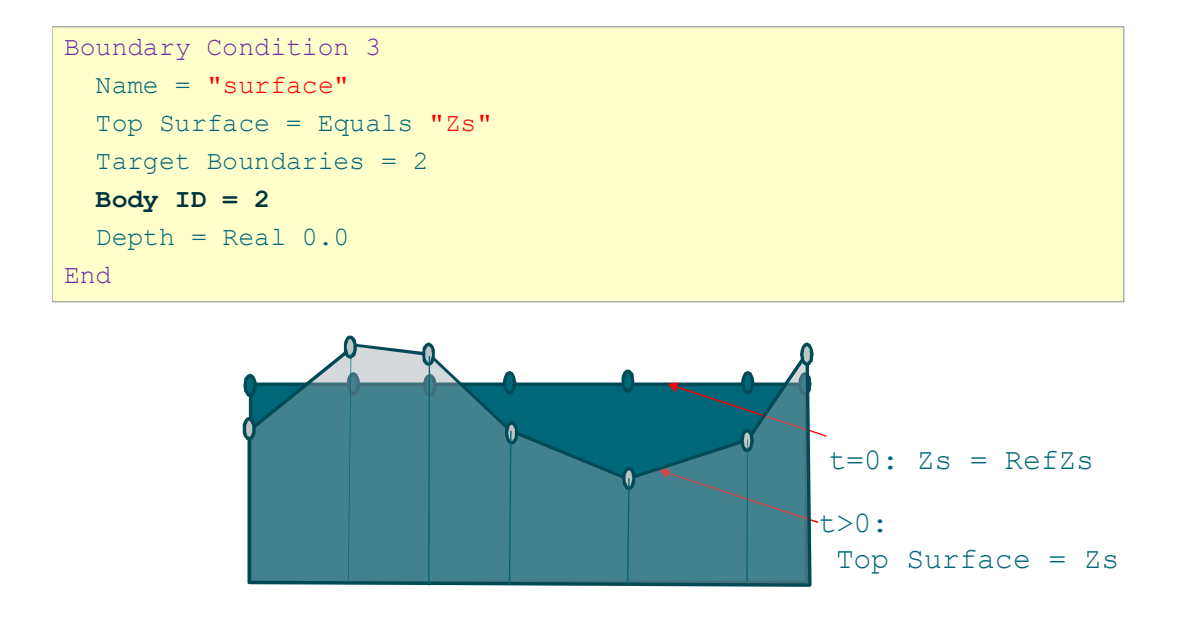

#### **Free Surface Equation**

• Starting with same values for both variables

```
Initial Condition 2
 Zs = Equals Coordinate 2
 RefZs = Equals Coordinate 2
End
```
• Using the latter to keep minimal height

```
Material 2
 Min Zs = Variable RefZs
   Real MATC "tx - 0.1"
 Max Zs = Variable RefZs
   Real MATC "tx + 600.0"
End
```
65 Elmer/Ice course Rovaniemi, October 2018

## **Free Surface Equation**

• And here comes the coupling to climate (as a general MATC

```
function)
```

```
Body Force 2
  Name = "Climate"
  Zs Accumulation Flux 1 = Real 0.0e0Zs Accumulation Flux 2 = \text{Variable Coordinate 1, Coordinate 2}Real MATC "accum (tx)"
End
$ function <math>accum(X) \{\setminus\}lapserate = (11.0/2750.0);
  ela = 400.0; \n\sqrt{ }atsl = -\text{ela*lapserate};
  if (X(0) > 2500){ \text{accum} = 0.0; } \
  else\
   { _{\text{accuracy}} = \text{logerate*X(1)} + \text{atsl};}
```
# **Passive elements**

- We further switch the (Navier-)Stokes solution to passive in regions with flow-depth below threshold
- This usually brings more stable ice-fronts (uncomment to see difference)

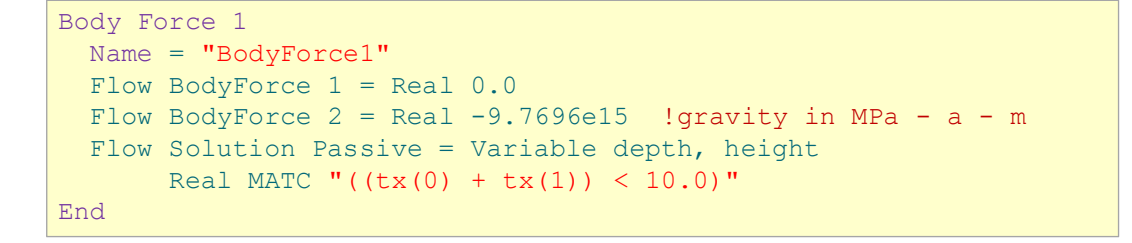

67 Elmer/Ice course Rovaniemi, October 2018

#### **The Solution**

- Starting with no-flow problem, i.e., only surface mass balance, simply by setting Convection = "none" and (saves time) not executing Navier-Stokes, compare to run with coupled flow
- \$ **ElmerSolver Stokes\_prognostic.sif**

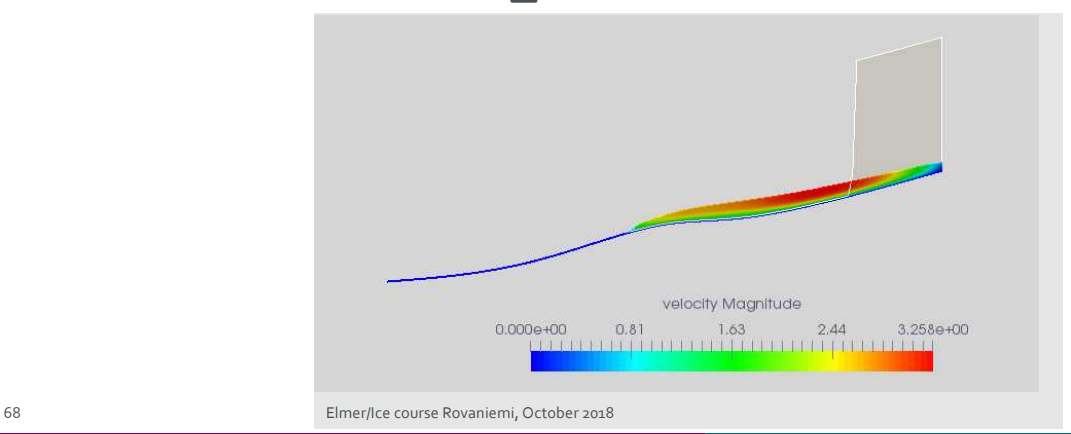

# **End of fourth session**

#### **What you should know on top of previous sessions**:

- Basic prognostic (= time dependent with prescribed surface mass balance) simulation
- Introduced passive elements
- Introduced general MATC function to prescribe accumulation/ablation function

# **USER DEFINED FUNCTION**

In a follow-up session (most likely time will not allow), by changing the previous setup we show:

- How to write, compile and include a self-written user defined function
- How to introduce time changing variables

71 Elmer/Ice course Rovaniemi, October 2018

# **User Defined Function**

• Replace the MATC function with a user defined function (UDF)

All UDF's have the same header in Elmer(/Ice)

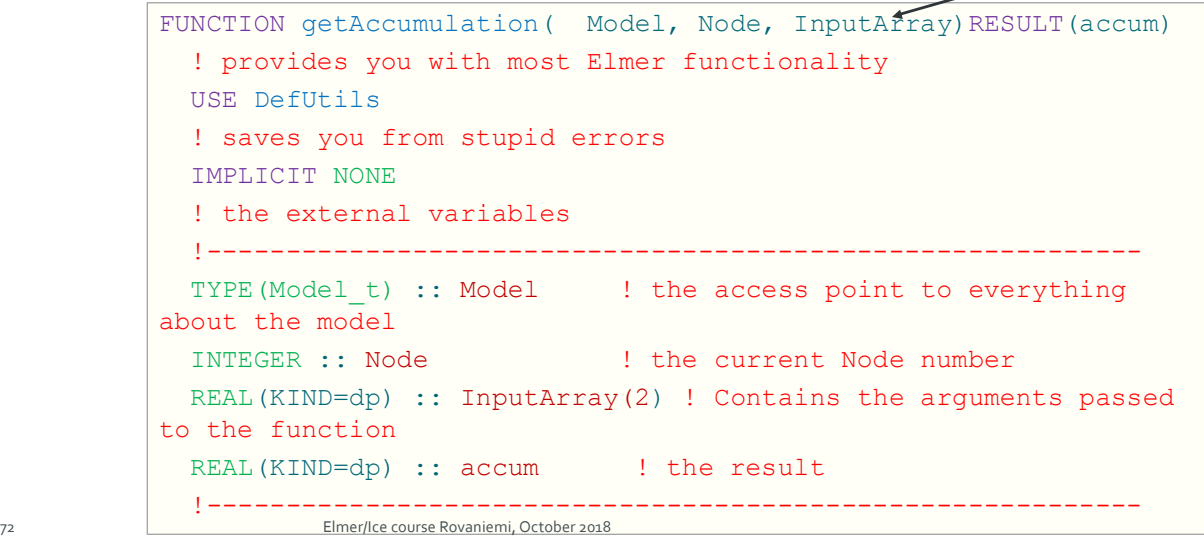

#### **User Defined Function**

```
1 - 1 - 1! internal variables
           REAL(KIND=dp) :: lapserate, ela0, dElaDt, elaT, accumulationAtSl, &
      inittime, time, elevation, cutoff, offset
  LOGICAL :: FirstTime=.TRUE.
  ! Remember this value
  SAVE FirstTime, inittime
  ! lets hard-code our values (if we have time we can later make them being reade
from SIF)
  lapserate = 11.0 dp/2750.0 dp
  ela0 = 400.0 dpdElaDt = -0.1 dp
  cutoff = 600.0 dpoffset = 1500.0! copy input (should match the arguments!)
  elevation = InputArray(1)
  time = InputArray(2)WRITE (Message, '(A,E10.2,A,E10.2)') "elevation=", elevation, "time=", time
  CALL INFO("getAccumulation", Message, Level=9)
```
73 Elmer/Ice course Rovaniemi, October 2018

**User Defined Function**

```
! store the initial time, to be sure to have relative times
IF (FirstTime) THEN
   inittime = time
  FirstTime = . FALSE.
END IF
! get change of ELA with time
IF (time > offset) THEN
   elaT = ela0 - dElabt * (time - offset)ELSE
   elaT = ela0END IF
! lets do the math
accumulationAtSL = -elaT*lapse rateIF (elevation > cutoff) elevation = cutoff
accum = lapserate*elevation + accumulationAtSl
RETURN
```
END FUNCTION getAccumulation

#### **User Defined Function**

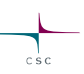

#### The body-force section changes to:

```
Body Force 2
 Name = "Climate"
 Zs Accumulation Flux 1 = Real 0.0e0Zs Accumulation Flux 2 = \text{Variable Coordinate 2, Time}Real Procedure "accumulation" "getAccumulation"
End
```
Compilation is done with:

\$ **elmerf90 accumulation.f90 –o accumulation.so**

75 Elmer/Ice course Rovaniemi, October 2018

# **End of second session**

**What you should know on top of previous sessions**:

• Replacing (usually slow) MATC function by a compiled Fortran User Defined Function (UDF)

# **EXERCISE**

For those, who want to go continue …

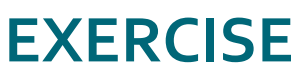

# **Exercise**

§ If time permits, lets put all things together and make a thermo-mechanically coupled prognostic run. What do we need to add?

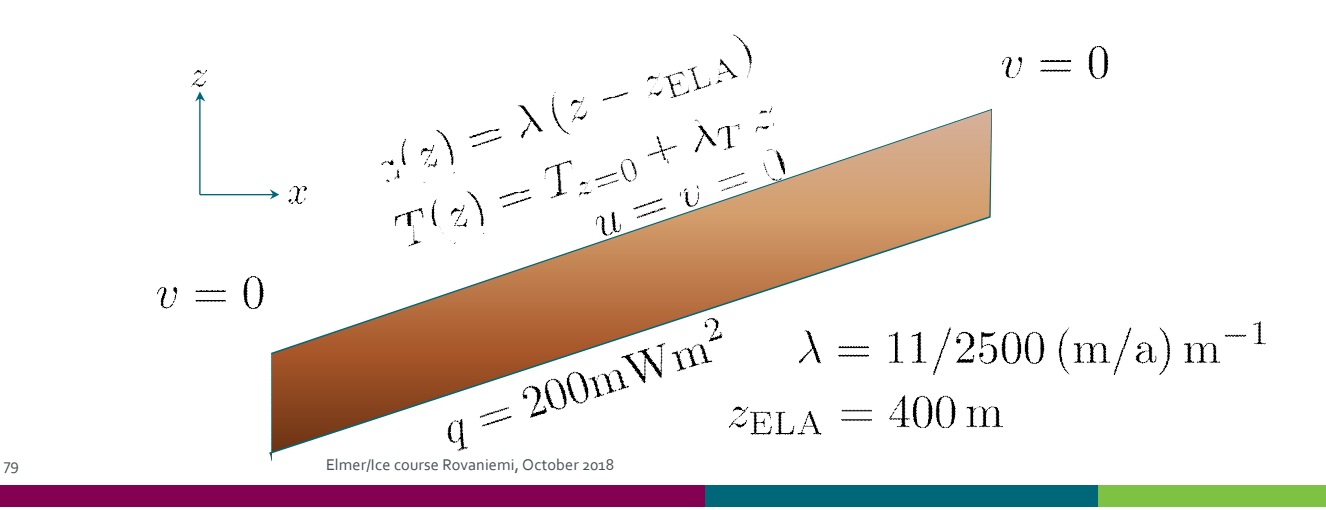

# **Creating a mesh**

This is additional information on how to create the simple mesh for this run using Gmsh for people to try on their own

81 Elmer/Ice course Rovaniemi, October 2018

# **The Mesh**

- Using Gmsh
- § Simply launch by:
- § \$ **gmsh testglacier.geo &**
	- § Don't use the existing one in the **Solution**-folder, since we want to keep it as a backup, should this one fail

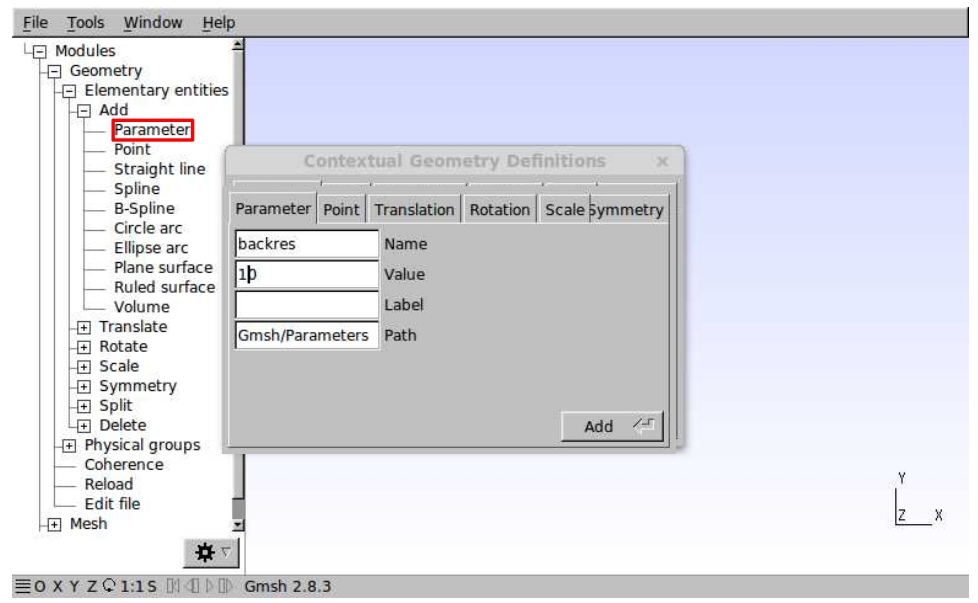

83 Elmer/Ice course Rovaniemi, October 2018

# **The Mesh**

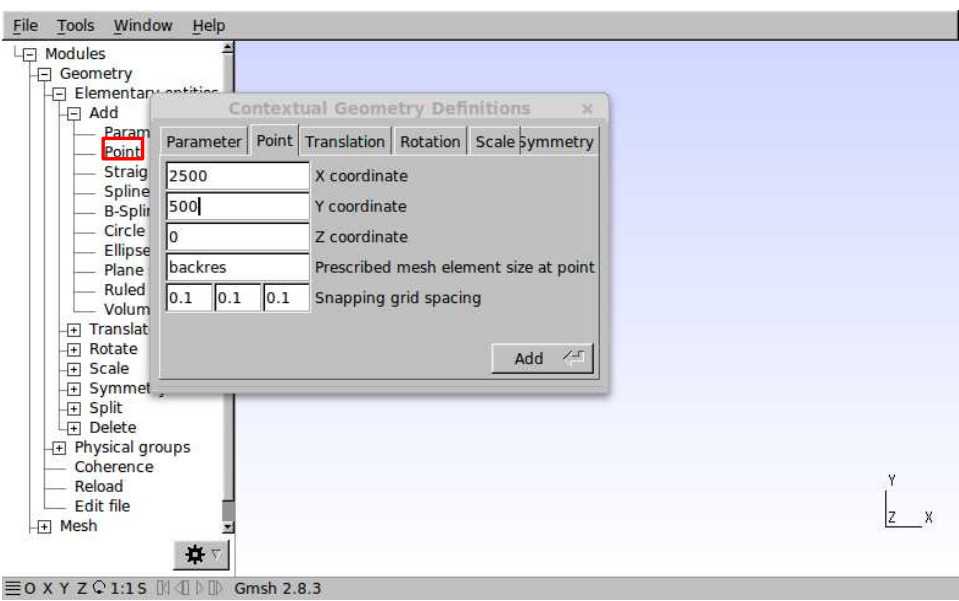

#### • Do that for any further points

```
Point(1) = {2500, 500, 0, backres};
Point(2) = {0, 0, 0, frontres};
Point(3) = {625, 50, 0, frontres};
Point(4) = {1250, 300, 0, backres};
Point(5) = {1600, 250, 0, backres};
```
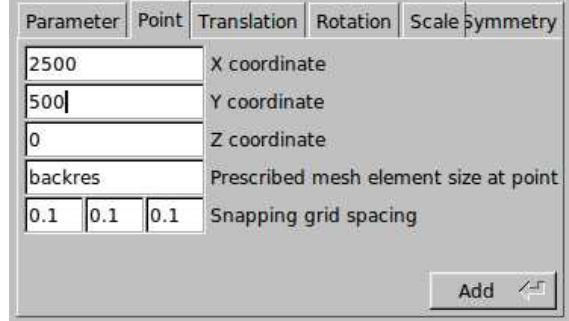

85 Elmer/Ice course Rovaniemi, October 2018

# **The Mesh**

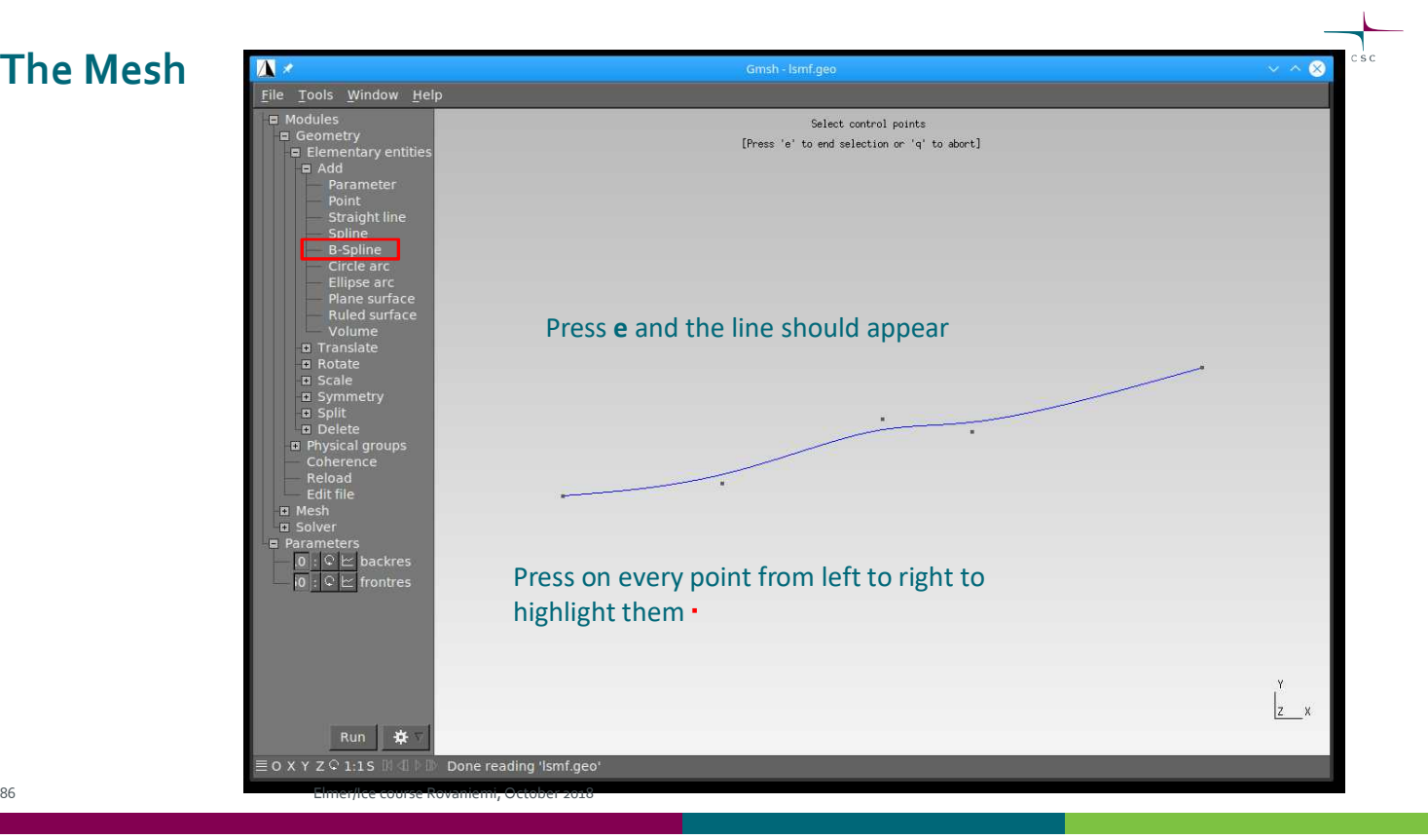

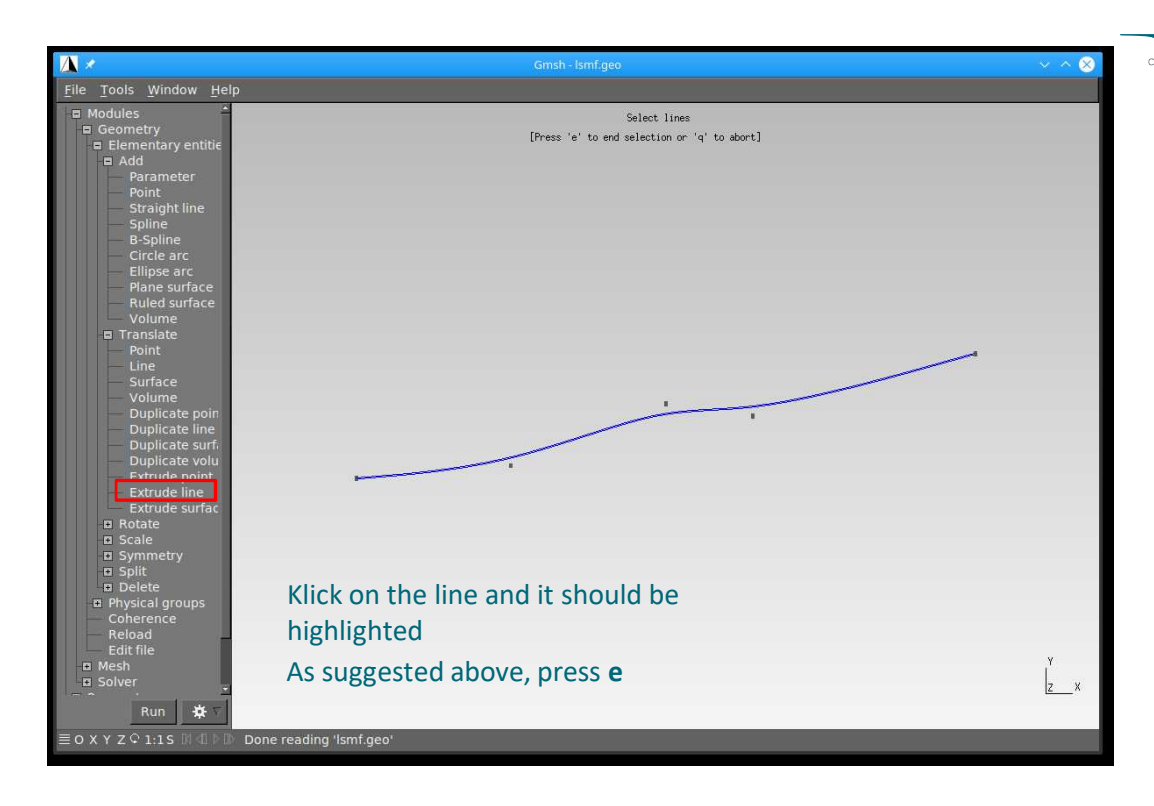

87 Elmer/Ice course Rovaniemi, October 2018

#### **The Mesh**

- § Gmsh does journaling into the **geo**-file
	- $\blacksquare$  it immediately writes out your entries
	- § This means, that you can drive Gmsh also solely via script
	- § It also means that you can make changes and reload

#### § Before you load:

- § **Tools** →**Options**: go to tab **Advanced**
- § Under **Text editor command: sensible-editor** to **emacs** § You should do a **File**→**Save Options As Default**
	-
- § **Geometry**→**Edit file**

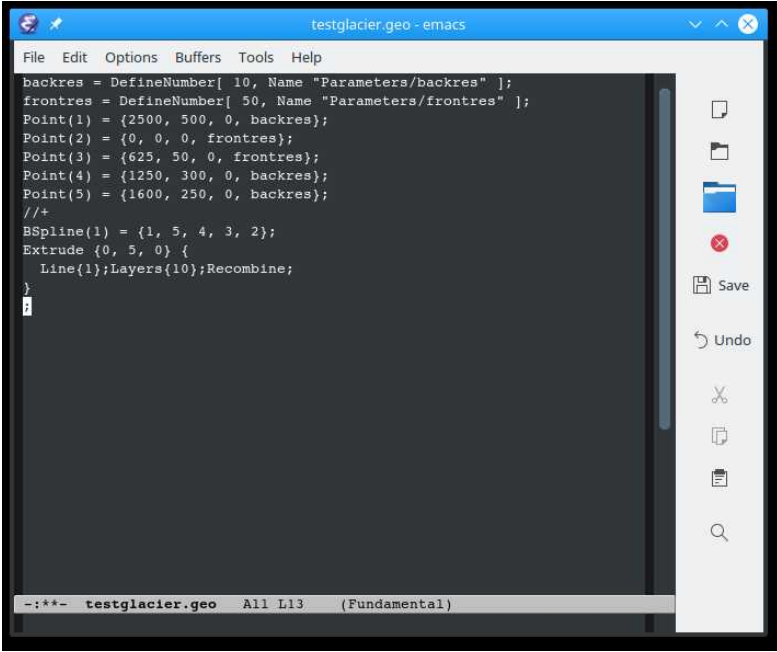

89 Elmer/Ice course Rovaniemi, October 2018

• Add:

Layers{10};Recombine;

- Save the changes
- In Gmsh:

**Geometry**→**Reload**

#### **The Mesh**

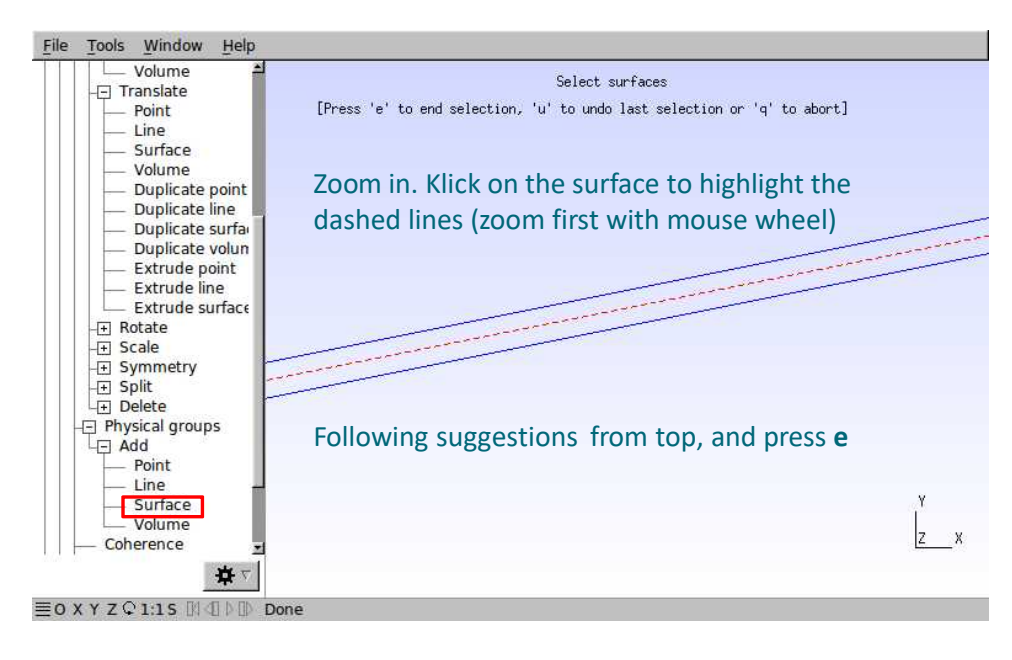

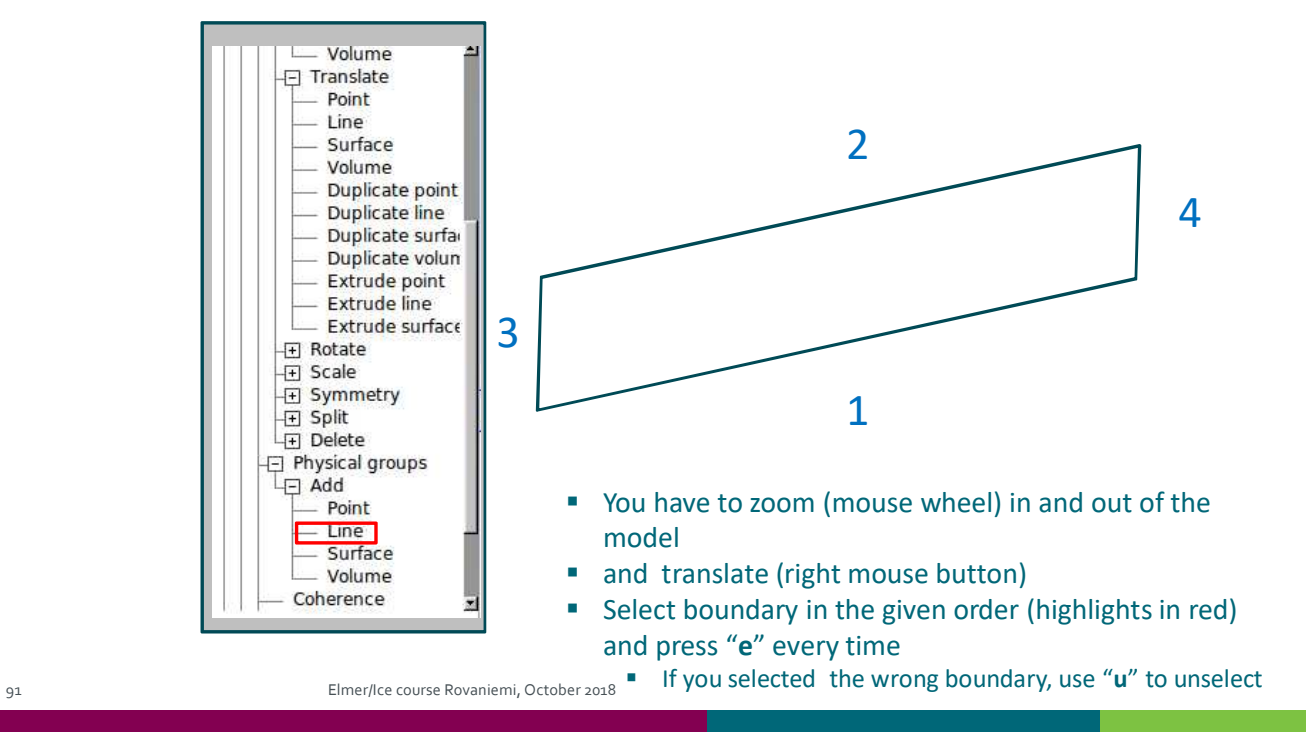

#### **The Mesh**

- § Finally, mesh the geometry: **Mesh**→**2D**
- § And save the mesh: **Mesh**→**Save**

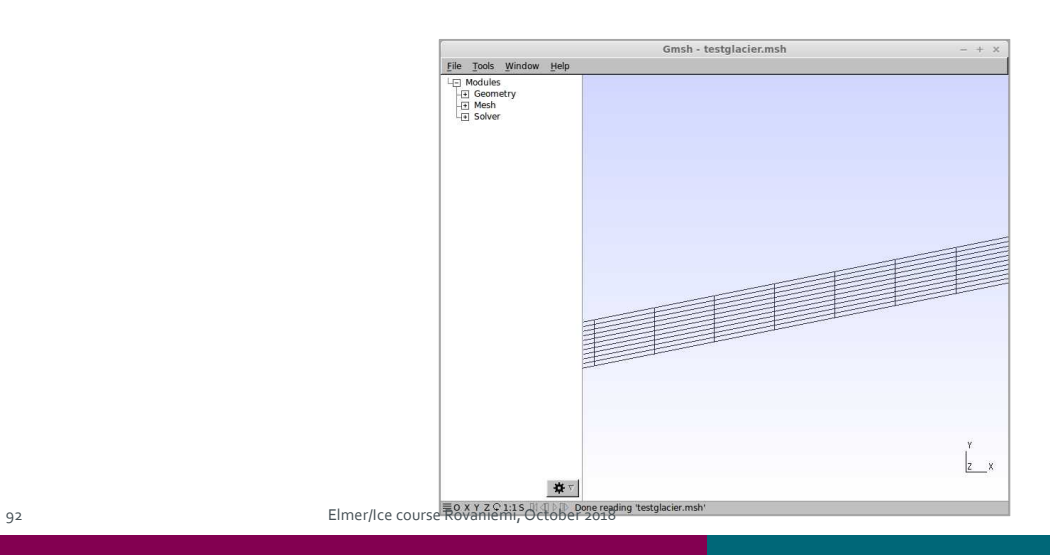

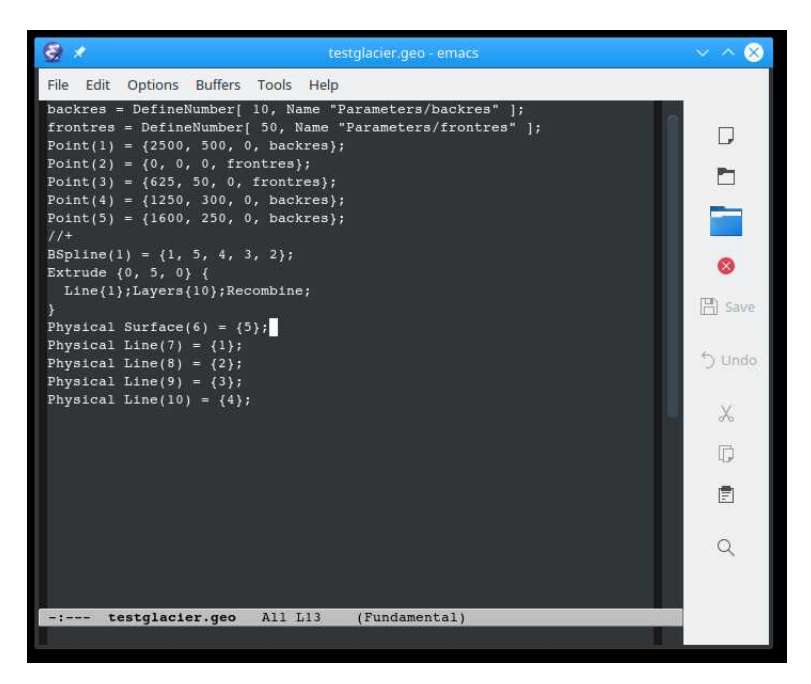

- The whole script looks like this and can be run via terminal:
- \$ **gmsh -2 testglacier.geo**